# **Table of contents**

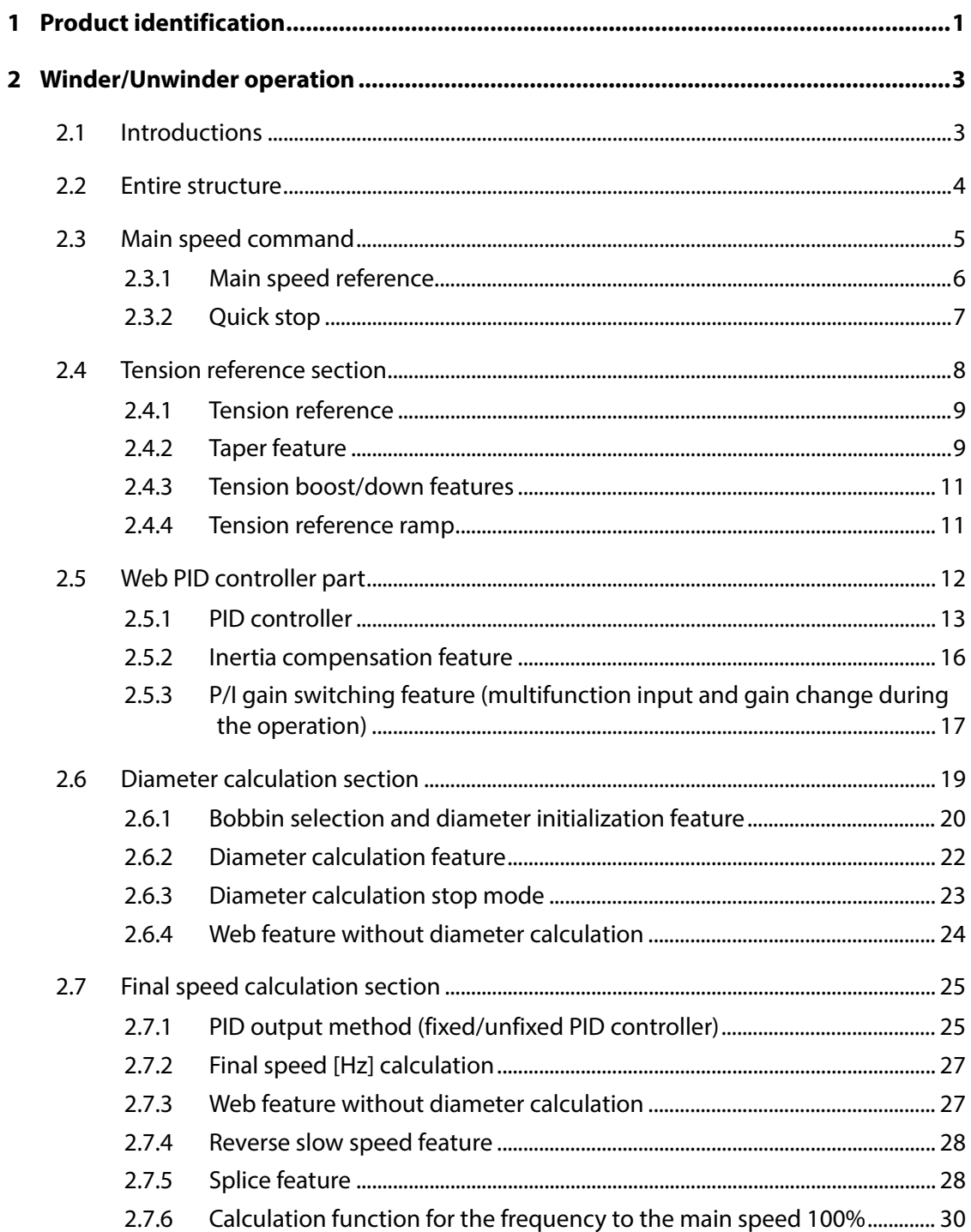

٦

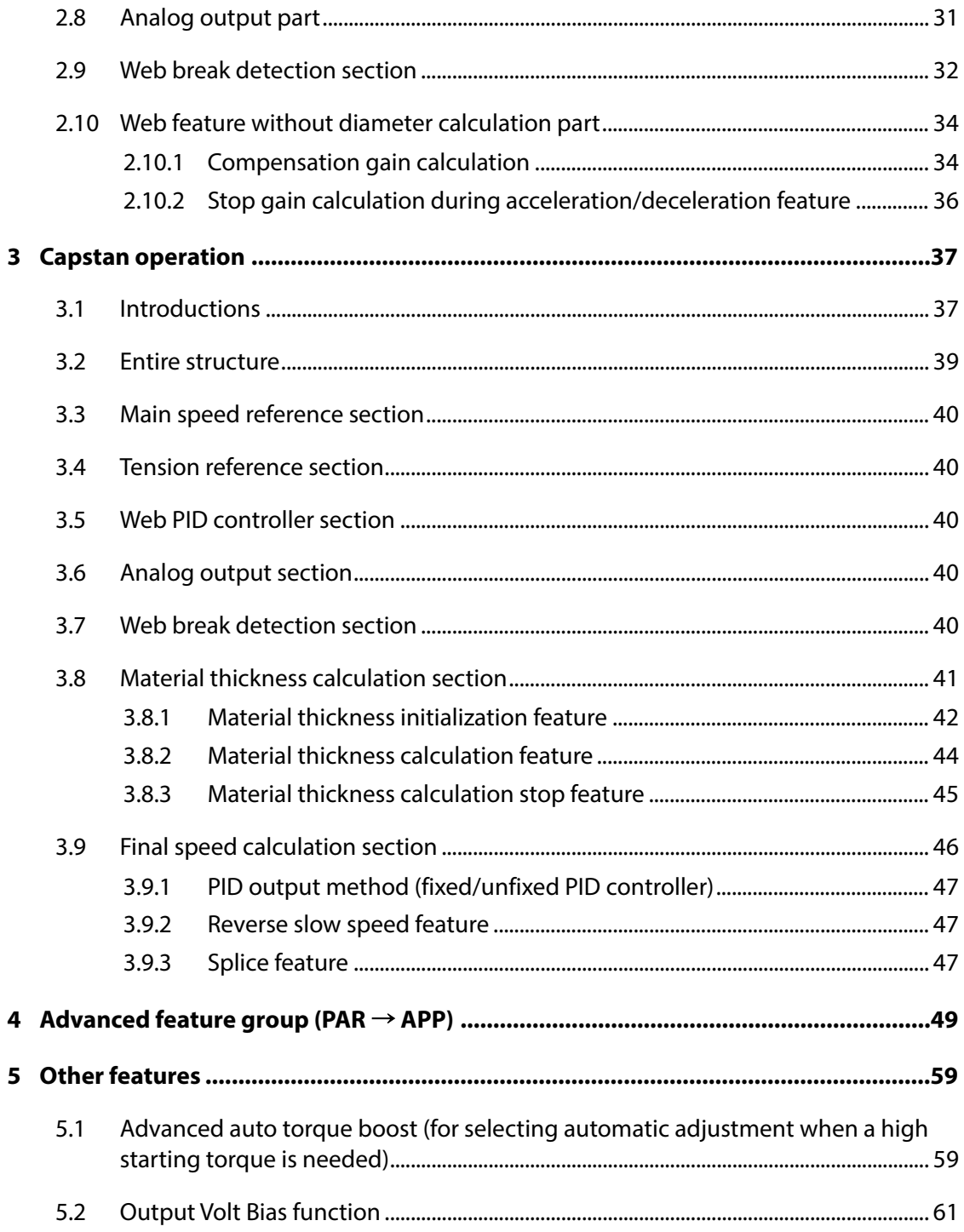

 $\Gamma$ 

٦

# <span id="page-3-0"></span>**1 Product identification**

The S100 Inverter comes from a product range suitable for various drive capacities and power supplies. Each model in the product range has its specifications detailed on the rating plate. Check the rating plate before installing the product to ensure that the product meets your requirements.

#### **Note**

ſ

Check the product name, open the packaging, and confirm that the product is free from defects. Contact your supplier if you have any questions about your product.

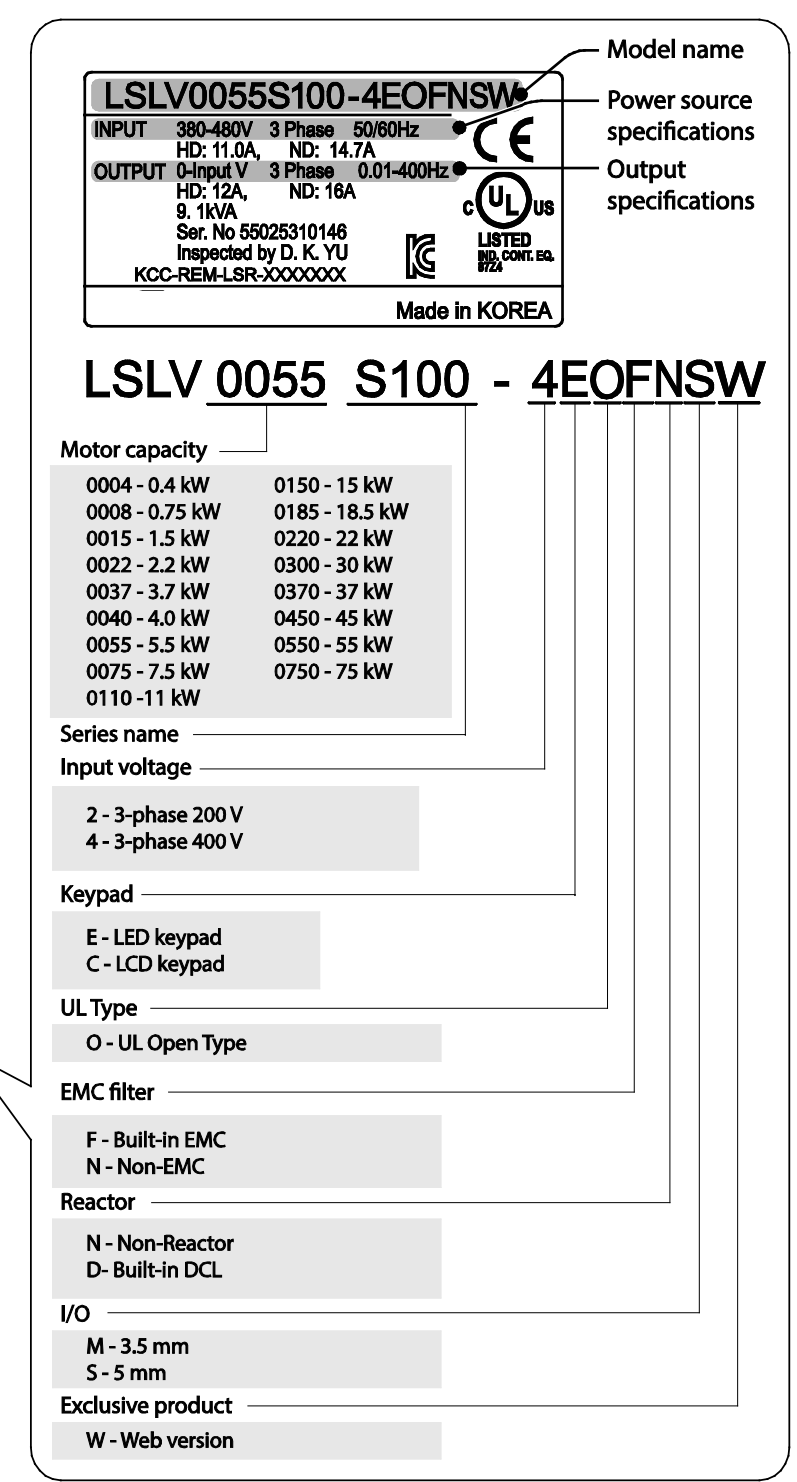

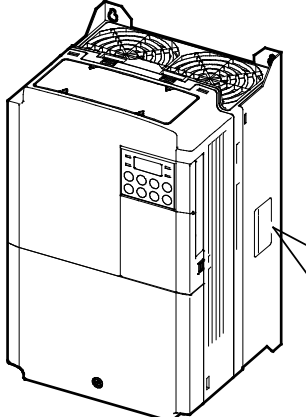

# <span id="page-5-0"></span>**2 Winder/Unwinder operation**

## <span id="page-5-1"></span>**2.1 Introductions**

Г

A winder, also known as a "spooler," is a device used to wind web material, such as metal wire or steel plates, into a roll while maintaining the defined tension. An unwinder does the opposite–it unwinds the material while maintaining the required tension.

The S100 inverter's winder and unwinder operations consist of PID operations based on the analog feedback it receives from the tension-sensors and control components, such as dancers or load cells. The resulting closed loop tension control system winds or unwinds the material at a constant tension.

The S100 inverter's closed loop tension control system for web (winding) applications (Web-PID controller) is slightly different from a generic PID controller.

Motor speed 
$$
[rpm]
$$
 =  $\frac{\text{Line speed}[mpm]}{\text{Diameter} \times \pi[m]}$  - Formula (1.1.1)

As the winder operation progresses, the actual diameter [m] of spool increases. As you can see in the formula 1.1.1, the motor speed [rpm] must be lowered as the diameter increases to maintain a constant line speed [mpm]. The Web PID controller lowers the motor speed (the inverter's output frequency). Also, it internally calculates and estimates the increasing diameter, and lowers the inverter's output frequency according to the calculated diameter.

Unlike the winder operation, the actual diameter [m] of the spool decreases as the unwinder operation progresses. As you can see in formula 1.1.1, motor speed [rpm] must be raised as the diameter decreases to maintain a constant line speed [mpm]. The Web PID controller raises the motor speed (the inverter's output frequency). Also, it internally calculates and estimates the decreasing diameter, and raises the inverter's output frequency according to the calculated diameter.

This method is capable of producing a more stable performance than the method that controls the winder tension using only a generic PID controller. This is because the internally calculated diameter guarantees the inverter's output frequency. This makes the Web PID controller cover a very small proportion of the inverter's output frequency. Therefore, the risk that the output of Web PID controller will become saturated disappears and the forced oscillation of I controller output decreases sharply.

Other main features include:

Removing dancer or load cell transients during the operation (related code: APP50)

Inertia compensation (related code: APP56–57)

Quick stop while maintaining the tension (related code: APP89)

Senses imminent rupture of the web material (related code: APP77–81)

To use winder (spooler) and unwinder feature of the S100, configure as shown below:

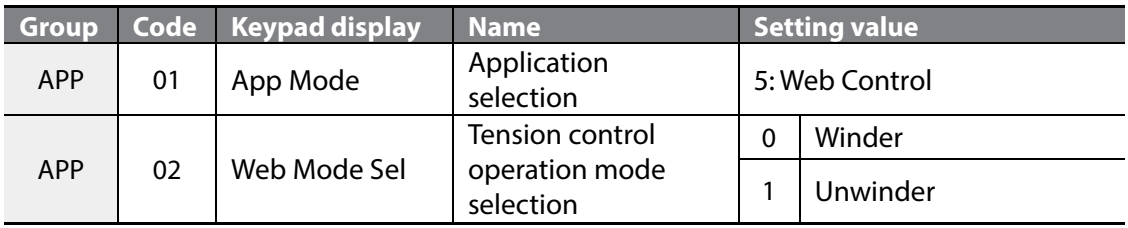

## <span id="page-6-0"></span>**2.2 Entire structure**

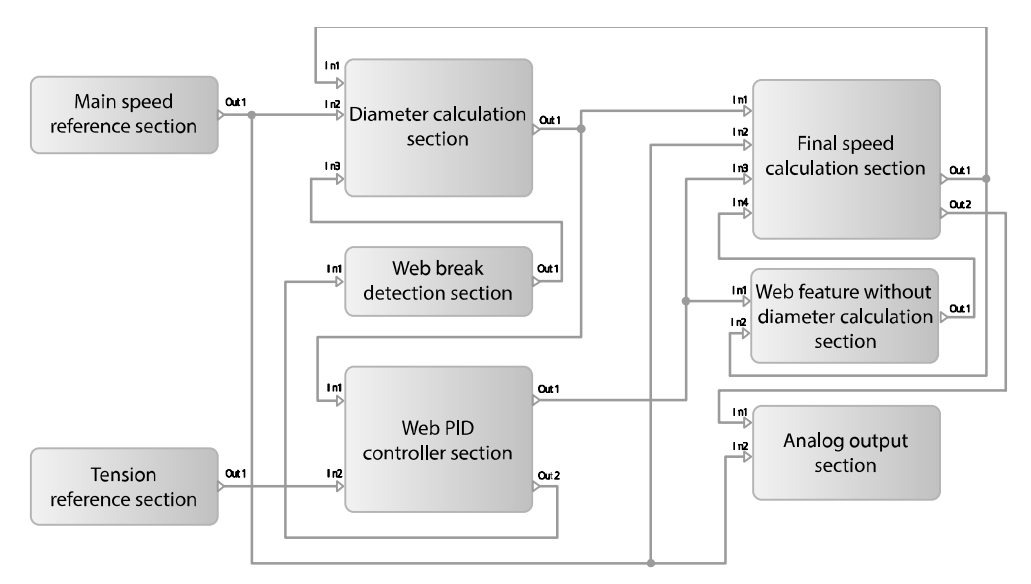

The input and output of each section are as the following:

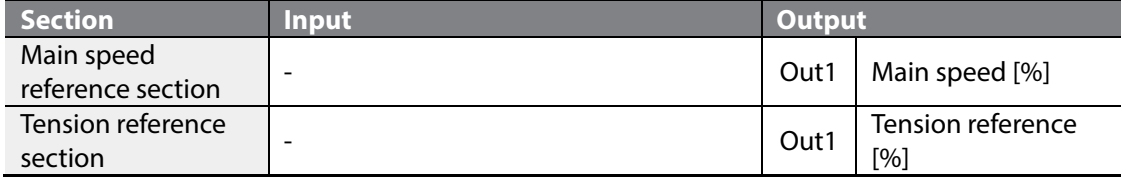

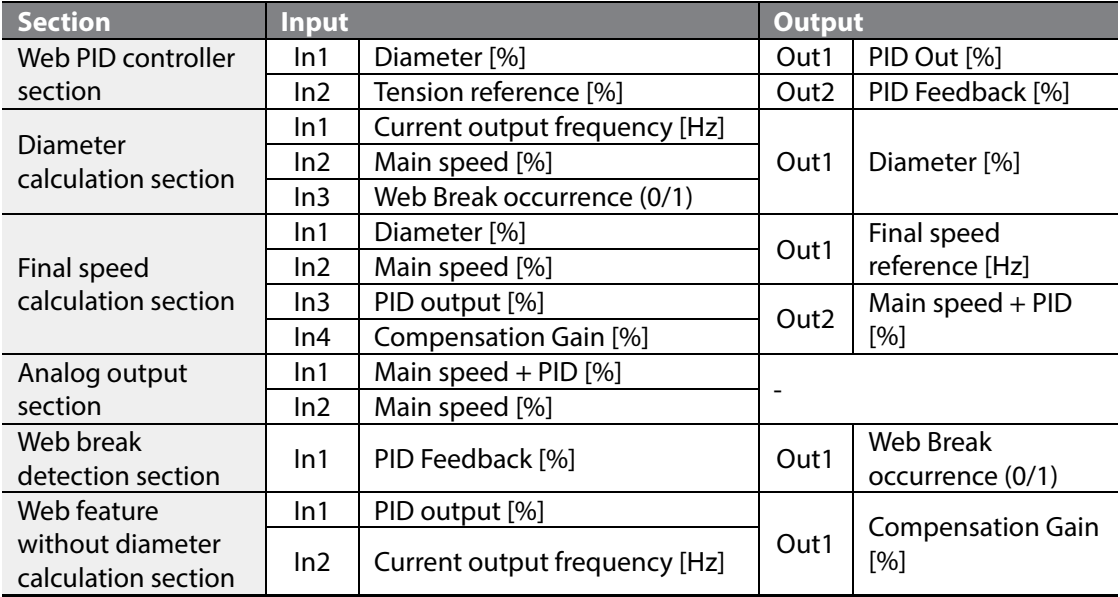

### <span id="page-7-0"></span>**2.3 Main speed command**

Г

The unit of the main speed is a percentage of the maximum line speed. For example, to operate system at a speed of 400 [mpm] when the system's maximum line speed is 800 [mpm], set the main speed reference to 50 [%] (=400/800x100 [%]).

You can set main speed reference using the keypad, analog input, and communication.

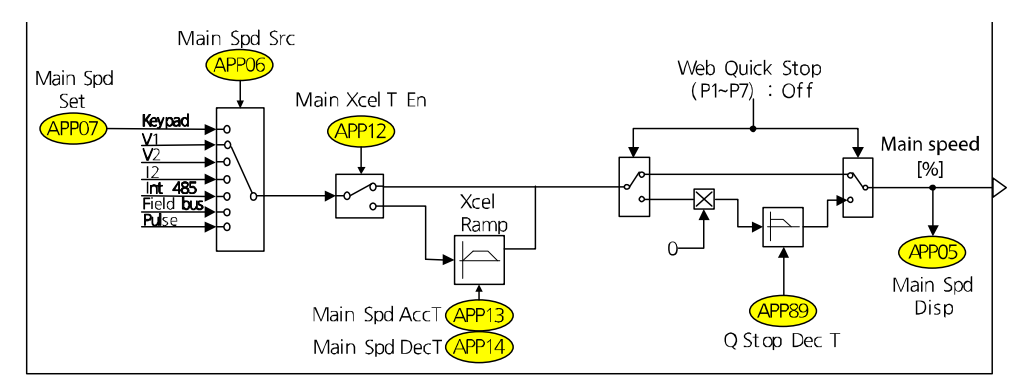

### <span id="page-8-0"></span>**2.3.1 Main speed reference**

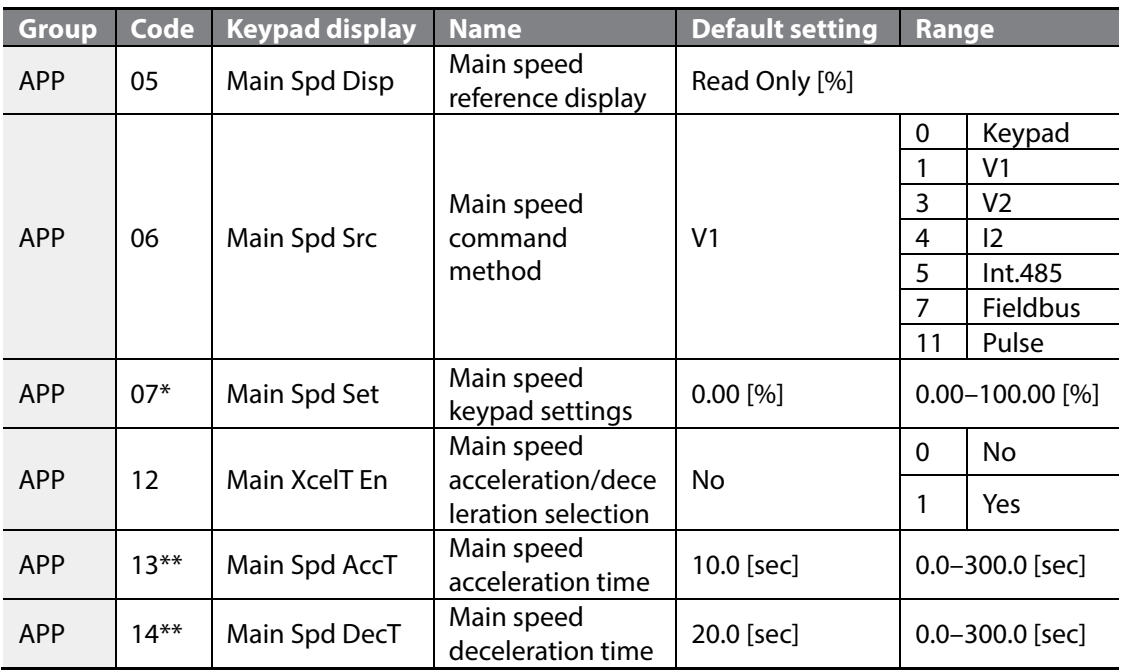

1

\* The code is displayed when APP06 (Main Spd Src) is set to "Keypad."

\* The code is displayed when APP12 (Main XcelT En) is set to "Yes."

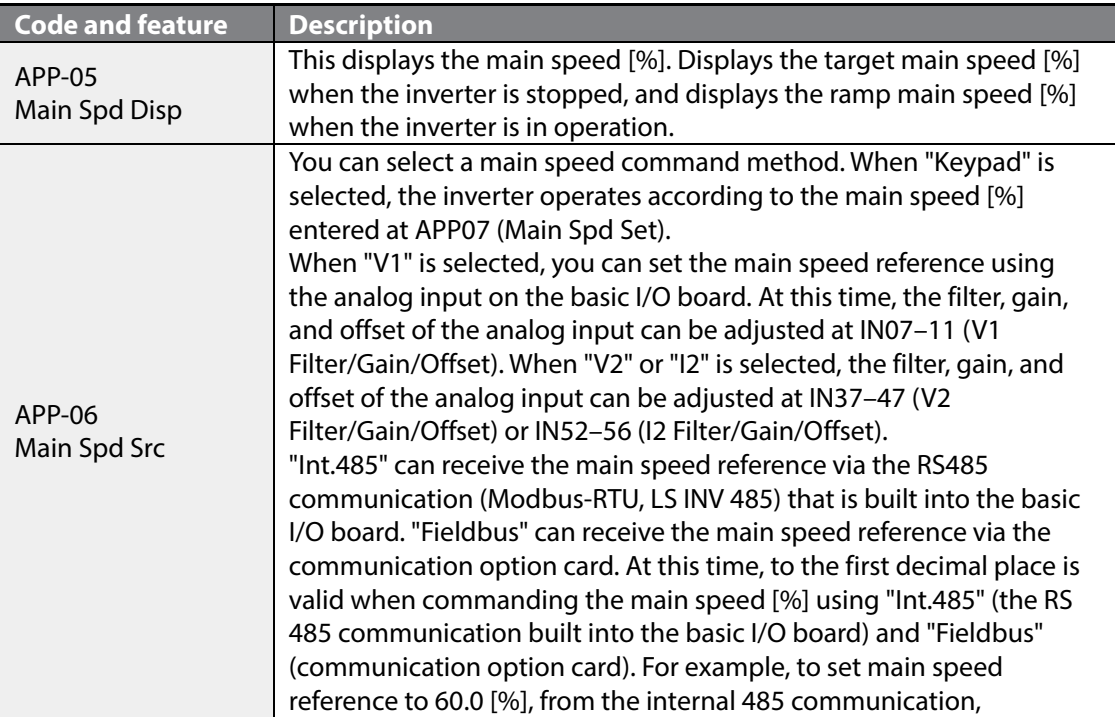

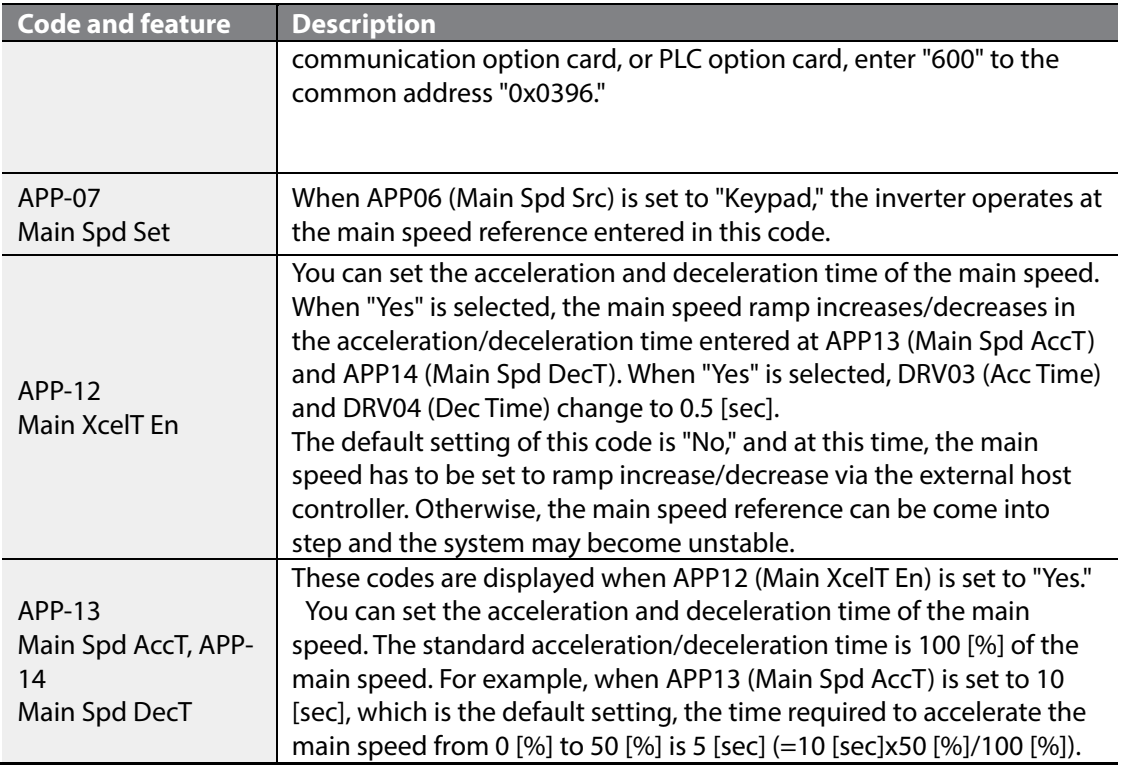

#### <span id="page-9-0"></span>**2.3.2 Quick stop**

Г

When an emergency occurs in the closed loop tension control system that uses dancer or load cell, you can quickly stop the system while maintaining the tension.

This feature stops the inverter in a time that is set in APP89 (Q Stop Dec T) when the multifunction input set at "Web Quick Stop" becomes On. The deceleration time is always constant, regardless of the inverter's current output frequency.

For example, if inverters 1, 2, and 3 are linked in the system and are operating and the current output frequencies are 25 Hz, 50 Hz, and 60 Hz respectively, all inverters decelerate in 3 [sec], which is the default setting for APP89 (Q Stop Dec T), when the multifunction input "Web Quick Stop" becomes On.

At this time, the inverter output is not blocked and the tension is maintained because the output of the PID controller is valid.

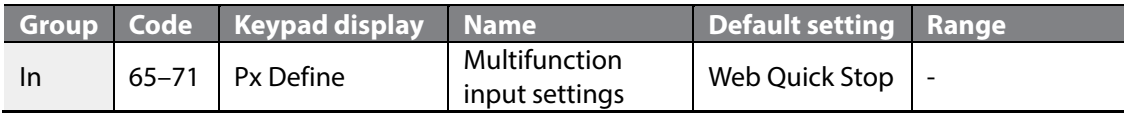

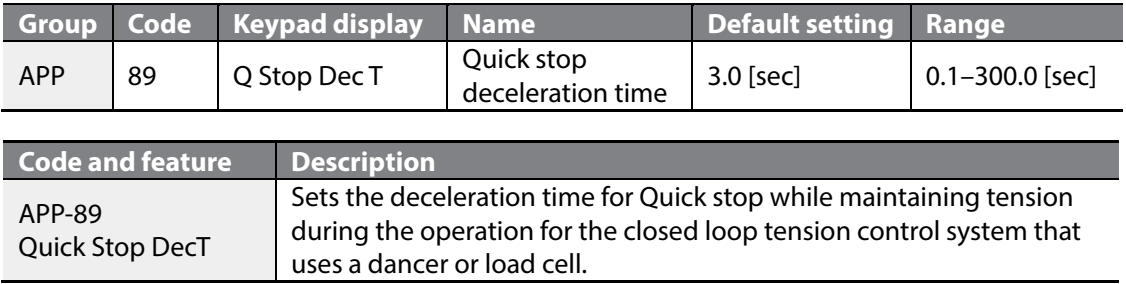

#### **D** Caution

Even when the "Web Quick Stop" terminal input becomes On and Quick stop has been performed, the output of the inverter is not blocked. You must turn the inverter's operation command to Off and block the output of the inverter after Quick stop.

## <span id="page-10-0"></span>**2.4 Tension reference section**

The unit of tension reference is a percentage of the maximum load. For example, to maintain 10 [kgf] power when the maximum power (load) measurement of system is 20 [kgf], set the tension reference to 50 [%] (=10/20x100 [%]).

You can set the tension reference using the keypad, analog input, and communication.

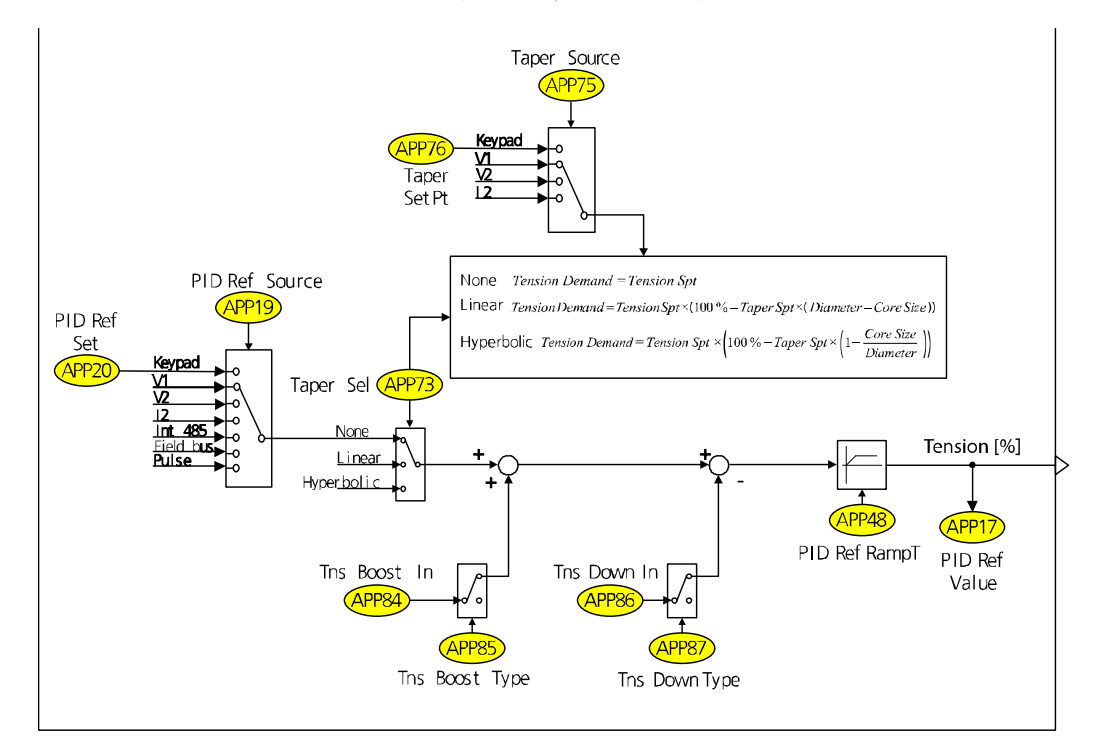

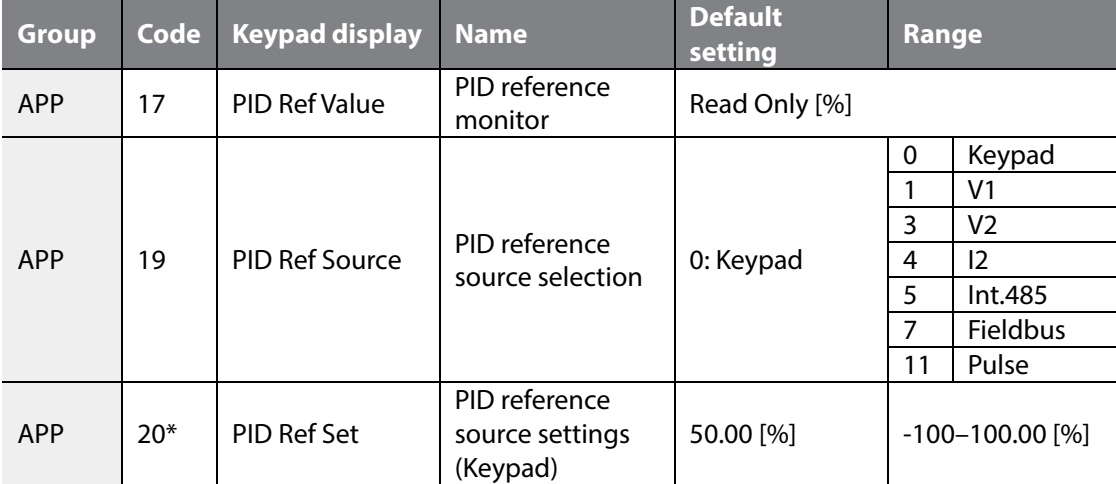

### <span id="page-11-0"></span>**2.4.1 Tension reference**

Г

\* The code is displayed when APP19 (PID Ref Source) is set to "Keypad."

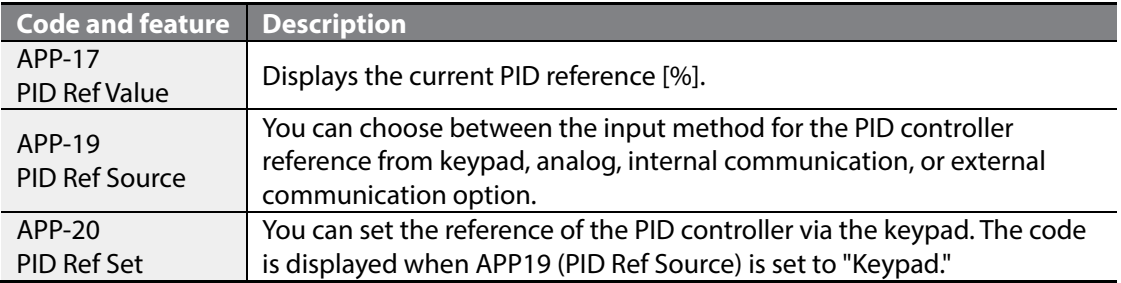

### <span id="page-11-1"></span>**2.4.2 Taper feature**

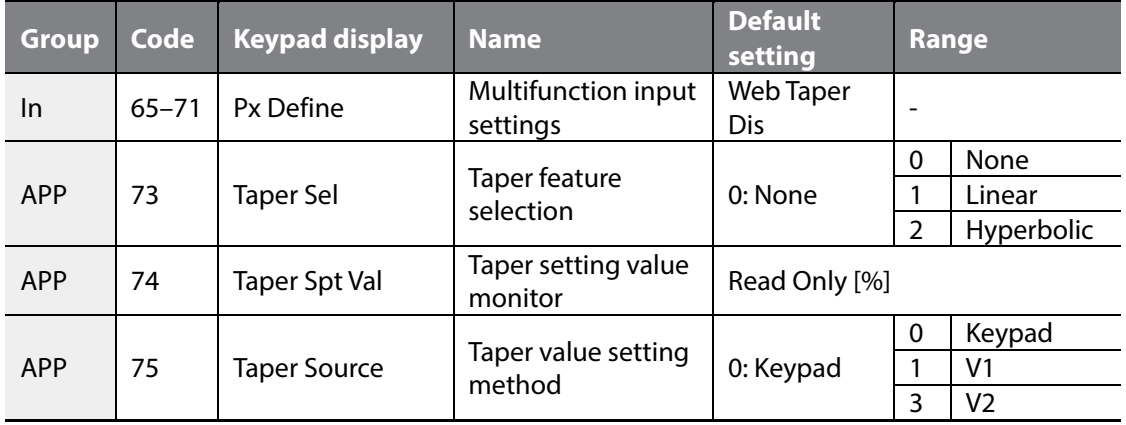

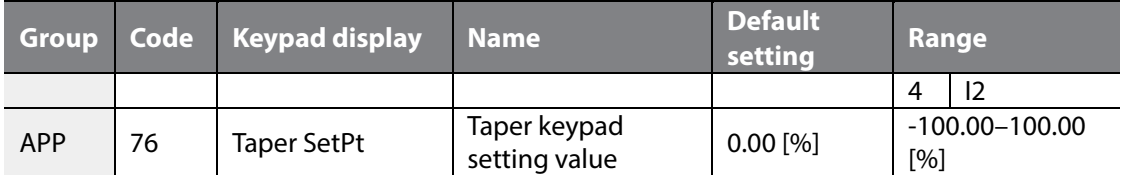

The stress towards the center increases as the Diameter expands from the Center Wind Application. When the desired tension is in the tangent direction, tension from stress is also generated. So the sum of the two vectors represents the total tension. To maintain the desired amount of tension, use the Taper feature. The feature decreases the PID reference according to the calculated diameter and offsets the size of vector that is generated by stress. Refer to the following for the conceptual diagram and formulas.

You can apply the Taper feature to the load that the load cell (weight sensor) is applied to and then to the load that the dancer (position sensor) is applied to.

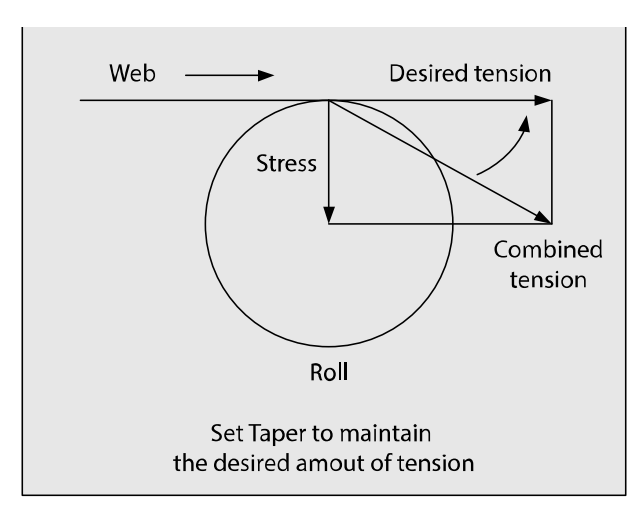

#### **Hyperbolic Taper:**

$$
Tension\ Demand = Tension\;Spt \times \left(100\;\% - Taper\;Spt \times \left(1 - \frac{Core\;Size}{Diameter}\right)\right)
$$

#### **Linear Taper:**

Tension Demand = Tension Spt  $\times$  (100 % – Taper Spt  $\times$  (Diameter – Core Size))

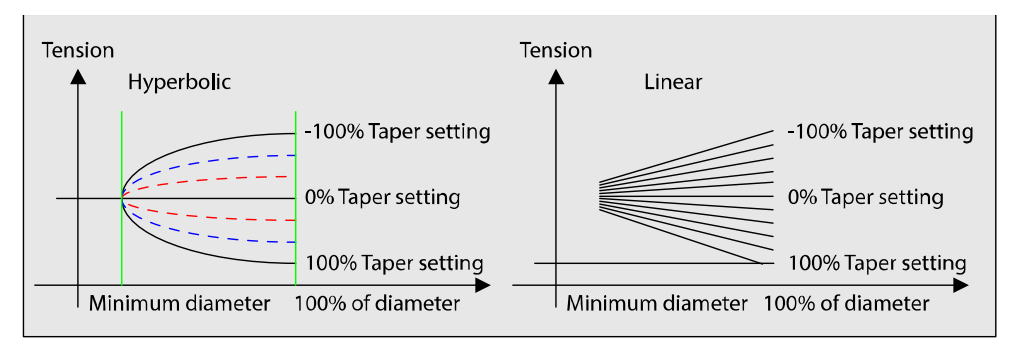

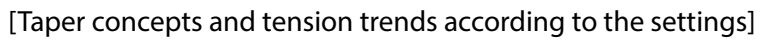

### <span id="page-13-0"></span>**2.4.3 Tension boost/down features**

Г

You can boost/down the tension (PID Reference) by as much as the setting value.

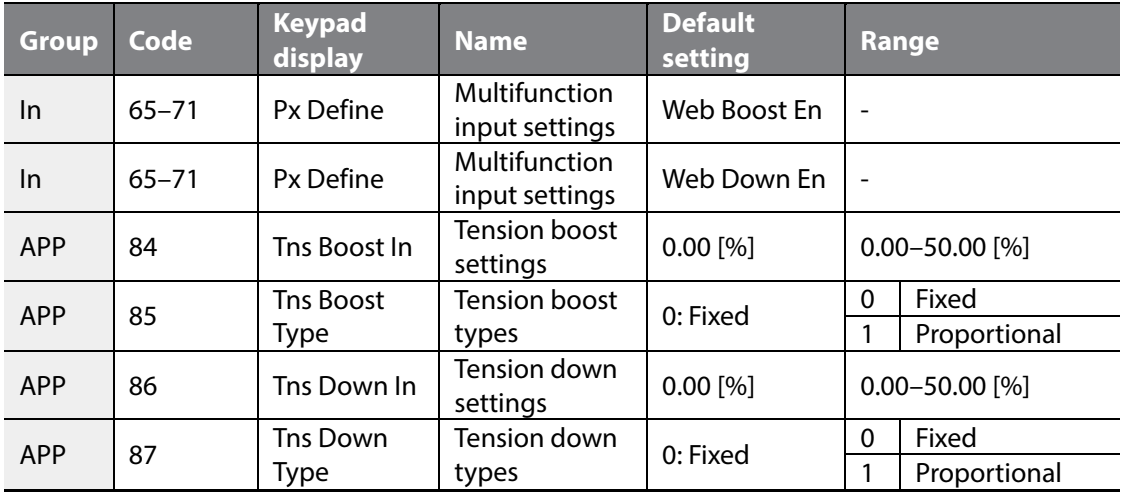

#### <span id="page-13-1"></span>**2.4.4 Tension reference ramp**

Using the ramp, you can increase the final tension reference that the Taper feature is applied to or that the boost/down is applied to for a specified time.

The final tension reference that the tension reference ramp is applied to can be exported to the analog output. In this case, set the AO1 Gain value to 300.0%, because the maximum value of the final tension reference is 300.00%.

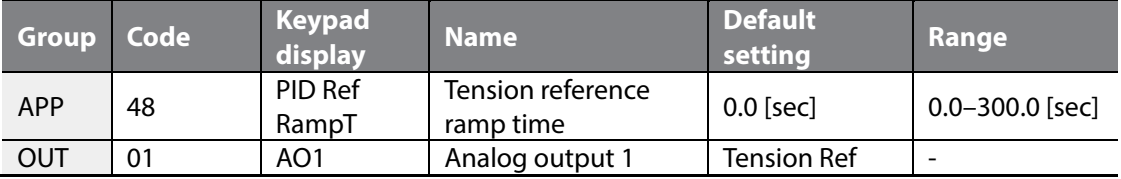

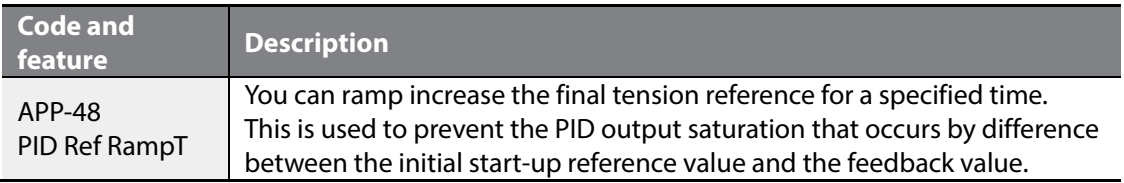

## <span id="page-14-0"></span>**2.5 Web PID controller part**

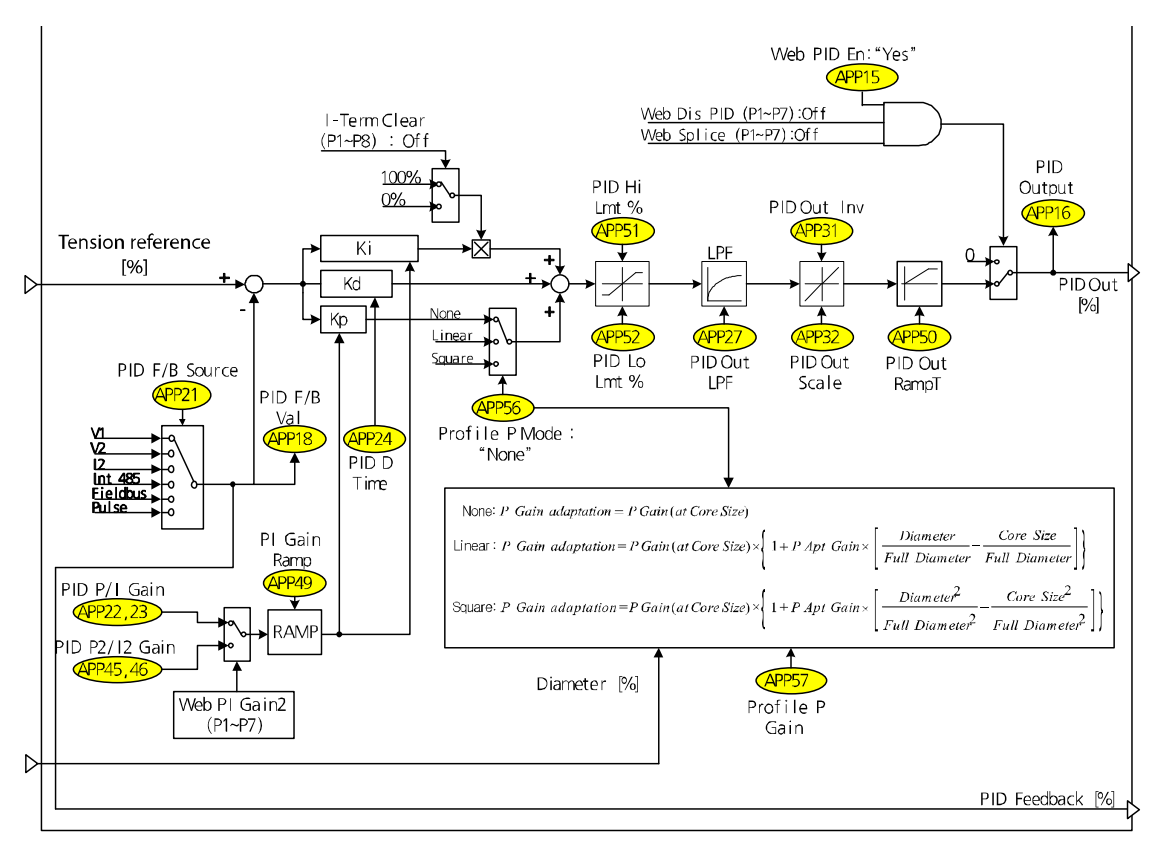

In a closed loop control system, the output of the PID controller is determined using the analog feedback value received by a tension detection device, such as a dancer or load cell. This PID controller is defined as a Web PID controller because this PID controller is

optimized to the tension control systems.

The added features include:

Г

The feature that improves initial transients of a dancer or load cell by increasing the PID output via the ramp during the inverter's initial start-up (APP50: PID Out RampT) The inertia compensation feature that changes the PID controller's P gain via the diameter [%] estimated by the diameter calculation section (APP56: Profile P Mode, APP57: Prifile P Gain)

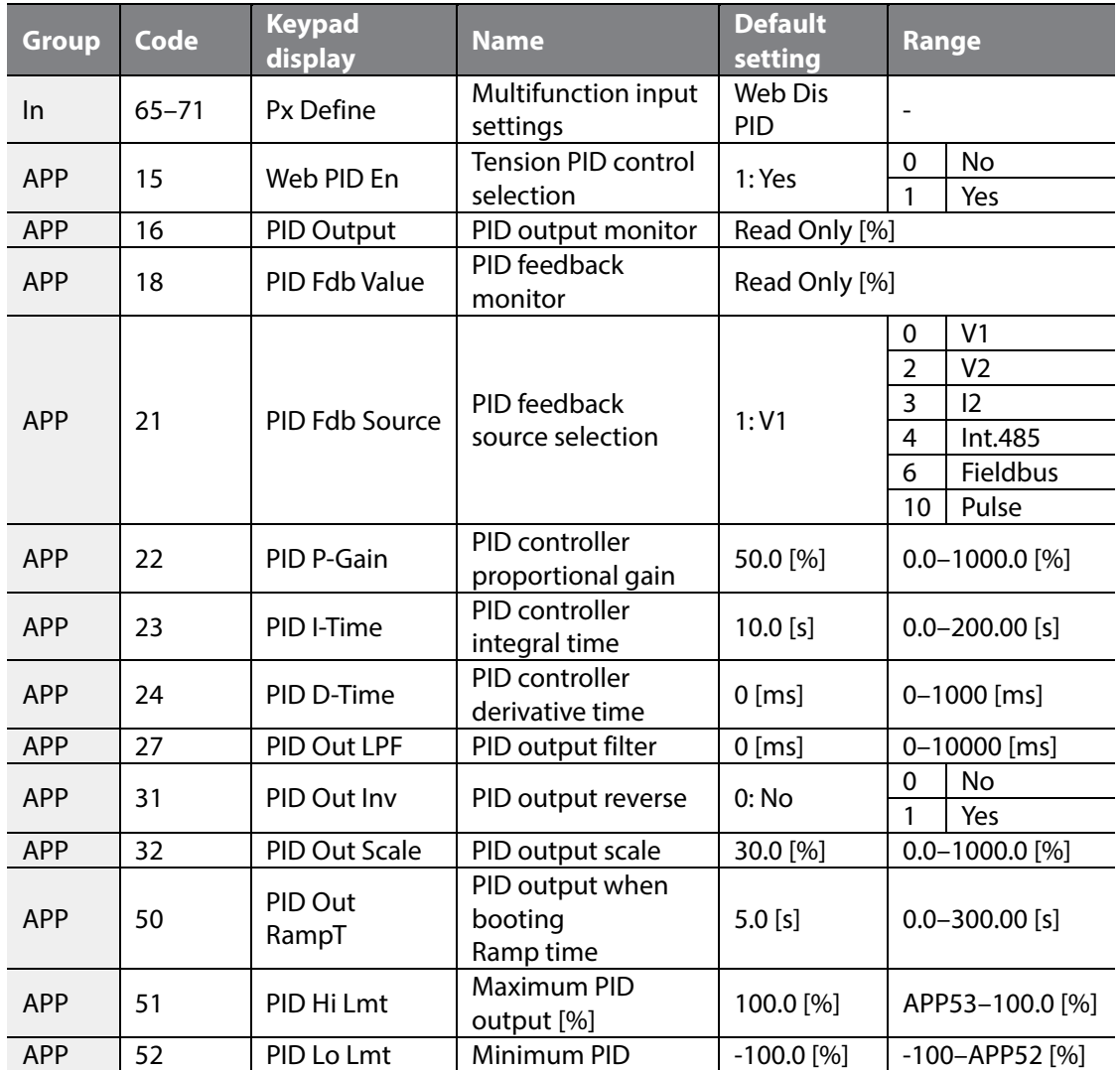

#### <span id="page-15-0"></span>**2.5.1 PID controller**

 $\mathsf{L}\mathsf{S}\vphantom{F}\vphantom{F}\vphantom{F}\vphantom{F}\vphantom{F}\vphantom{F}\vphantom{F}\vphantom{F}\vphantom{F}$ 

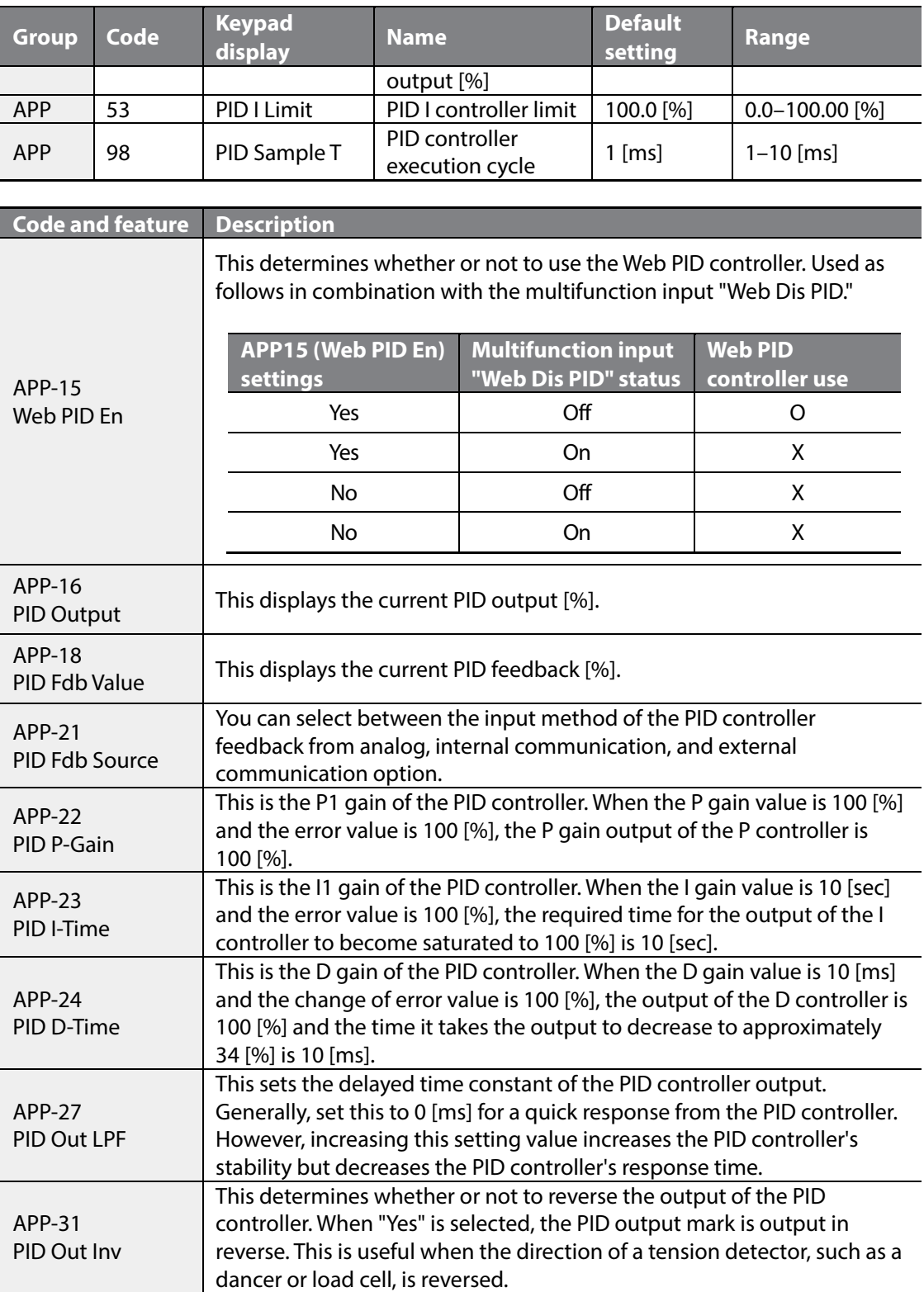

٦

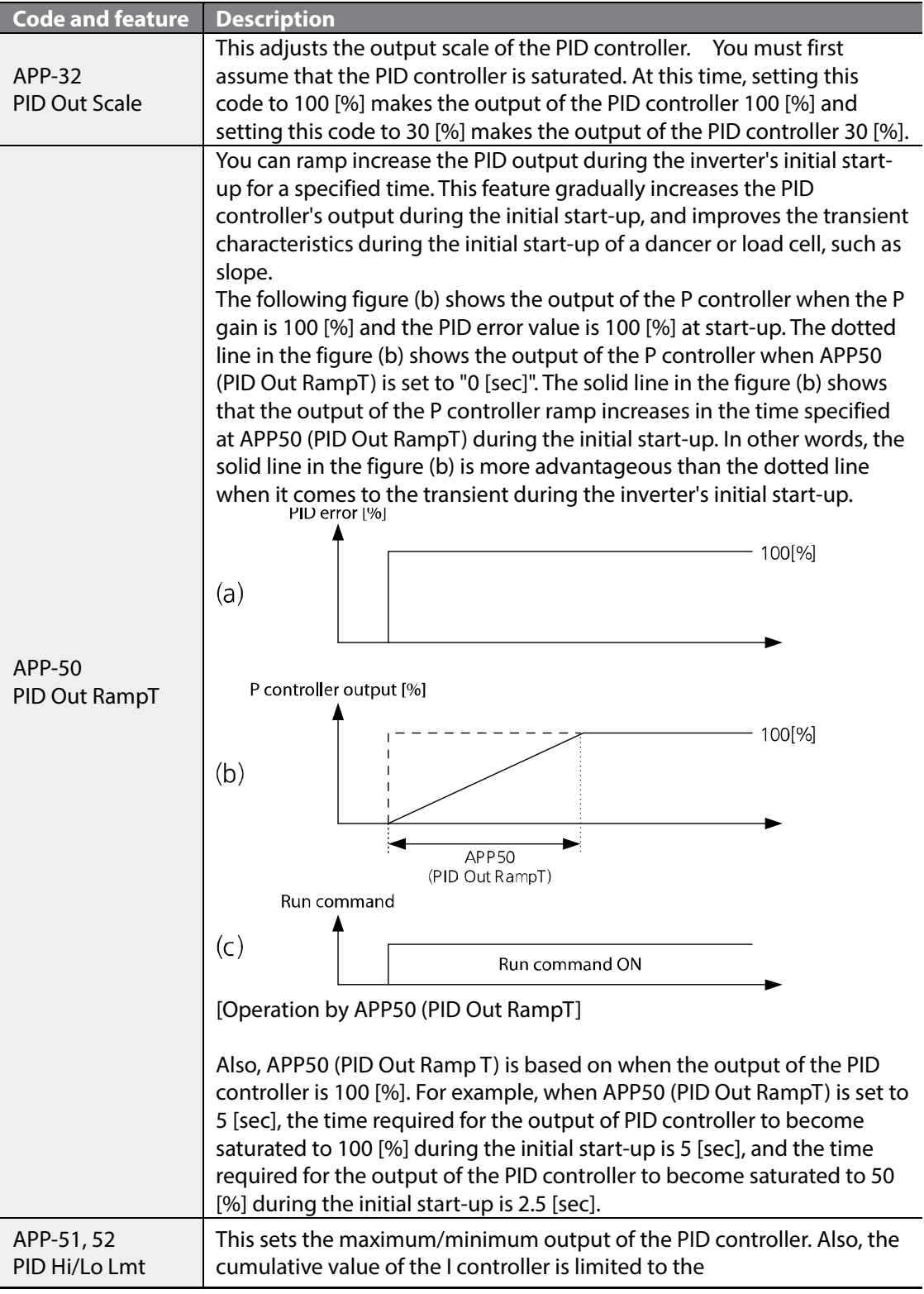

 $\Gamma$ 

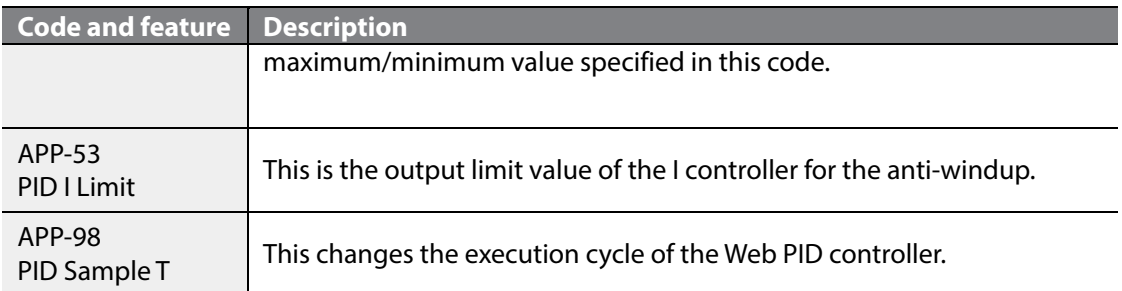

#### <span id="page-18-0"></span>**2.5.2 Inertia compensation feature**

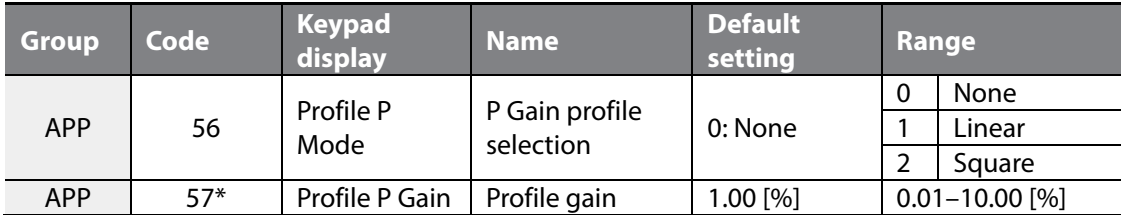

\* The code is displayed when APP56 (Profile P Mode) is set to "Linear" or "Square."

As the actual diameter of the spool increases as the winder operation progresses, the inertia also increases. The inertia must be compensated to the same degree as the increasing  $(+)$  value. In contrast, as the actual diameter of the spool decreases as the unwinder operation progresses and the inertia also decreases. The inertia must be compensated to the same degree as the decreasing (-) value.

For inertia compensation, increase the P gain as the diameter increases. The formula is as follows. The following figure shows the P gain trend according to the diameter change.

#### **"None":**

Inertia compensation  $P$  Gain =  $P$  Gain

#### **"Linear":**

Inertia compensation P Gain = P Gain × 
$$
\left\{1 + Pr \text{ ofile } P \text{ Gain}(APP57) \times \left[\frac{Diameter}{Full Diameter} - \frac{Bobbin Diameter}{Diameter}\right]\right\}
$$

#### **"Square":**

Inertia  
\nImersation P Gain = P Gain × 
$$
\left\{ 1 + \text{Pr ofile } P \text{ Gain } \times \left[ \frac{Diameter^2}{Full Diameter^2} - \frac{Bobbin Diameter^2}{Diameter^2} \right] \right\}
$$

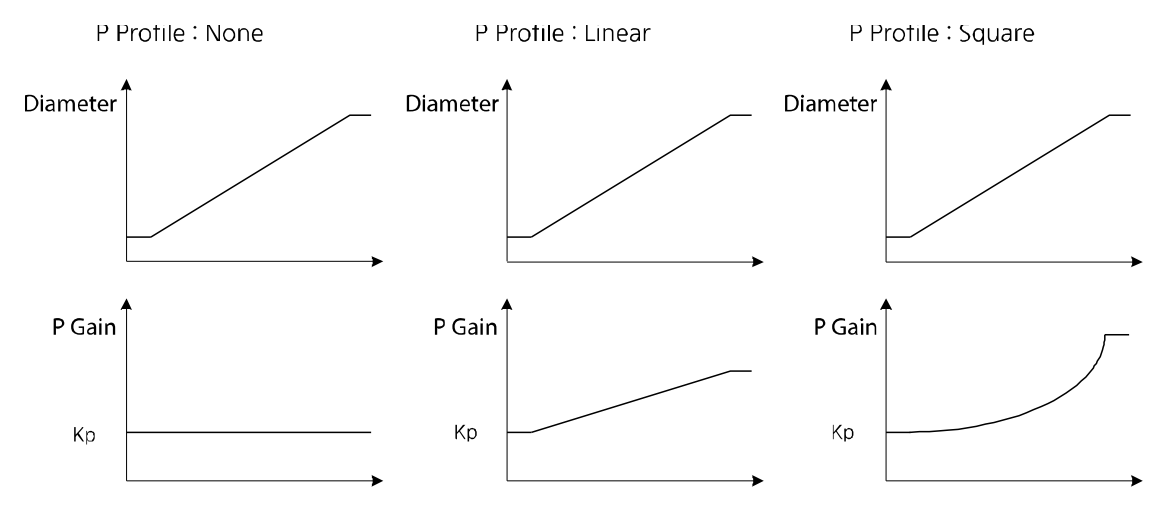

[The P gain trend according to the APP56 (Profile P Mode) setting]

### <span id="page-19-0"></span>**2.5.3 P/I gain switching feature (multifunction input and gain change during the operation)**

The system response may be unstable if the input set at "Web PI Gain2" is changed during inverter operation or if the P/I gain switch occurs momentarily without a switching ramp time when a user changes the APP22 (PID P-Gain) and APP23 (PID I-Time) settings directly. To prevent these problems, APP49 (PI Gain Ramp) helps the P/I gain switch to change slowly according to the proper setting value.

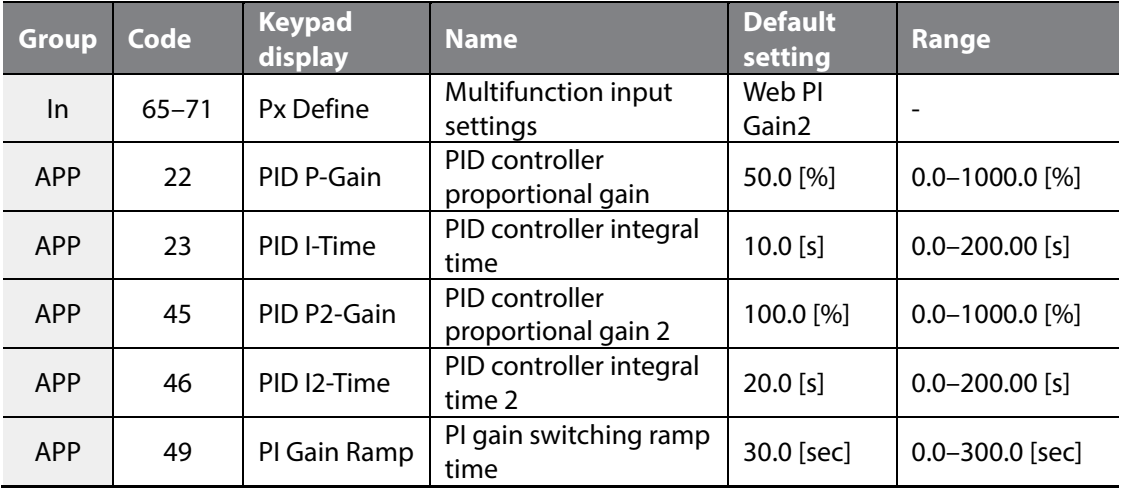

٦

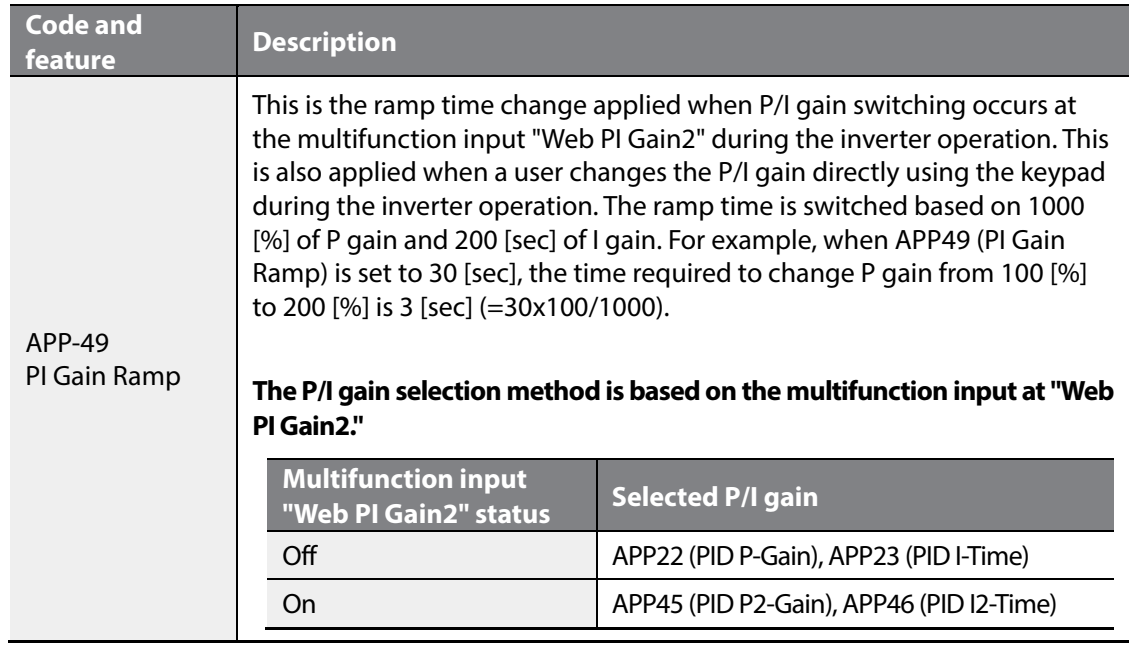

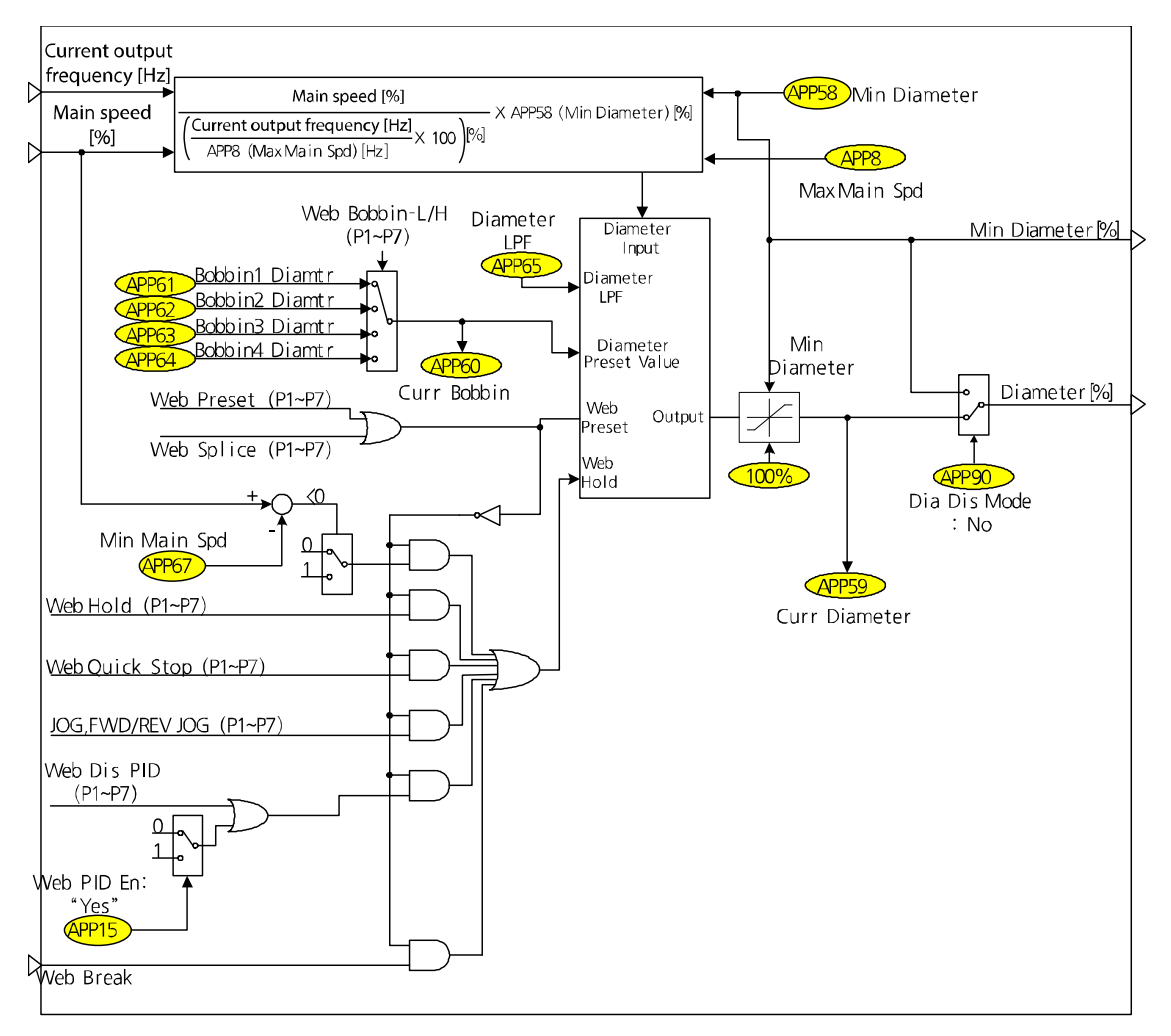

# <span id="page-21-0"></span>**2.6 Diameter calculation section**

Г

In the tension control system, the correlation of the line speed of the winder/unwinder, motor speed, and diameter is explained in formula 1.6.1.

#### Line speed  $[mpm] = Motor speed [rpm] \times (Diameter \times \pi)[m] = Consistant - Formula(1.6.1)$

Consider the following example of the winder in a closed loop tension control system. The line speed [mpm] is always consistent unless a user changes the line speed and the actual diameter [m] increases as time passes. Therefore, as you can see in formula 1.6.1, the output of the Web PID controller becomes a negative (-) value because the tension applied to the dancer or load cell increases as the line speed that is supposed to be consistent increases. The line speed in formula 1.6.1 decreases because the actual motor speed [rpm] decreases and is maintained.

Using the consistent line speed of the winder [mpm] and the actual motor speed [rpm] that

decreases, the diameter calculation can be estimated as shown in formula 1.6.2. The diameter can be estimated to increase as time passes.

Estimated diameter ×  $\pi$  [ m] =  $\frac{\text{Line speed}$  [ mpm]  $\qquad$  - Formula (1.6.2 )

The following example is for the unwinder. Along with the winder, the line speed [mpm] is always consistent unless a user changes the line speed and the actual diameter [m] decreases as time passes, unlike the winder. Therefore, as you can see in formula 1.6.1, the tension that is applied to a dancer or load cell increases as the line speed decreases like a winder. However, unlike a winder, the unwinder internally reverses the output mark of the Web PID controller. Therefore, the output of the Web PID controller becomes a positive (+) value, and the line speed in formula 1.6.1 decreases because the actual motor speed [rpm] increases, unlike a winder, and is maintained. Using the consistent line speed of the unwinder [mpm] and the actual motor speed [rpm] that increases, the diameter calculation can be estimated as shown in formula 1.6.2. The diameter can be estimated to decrease as time passes.

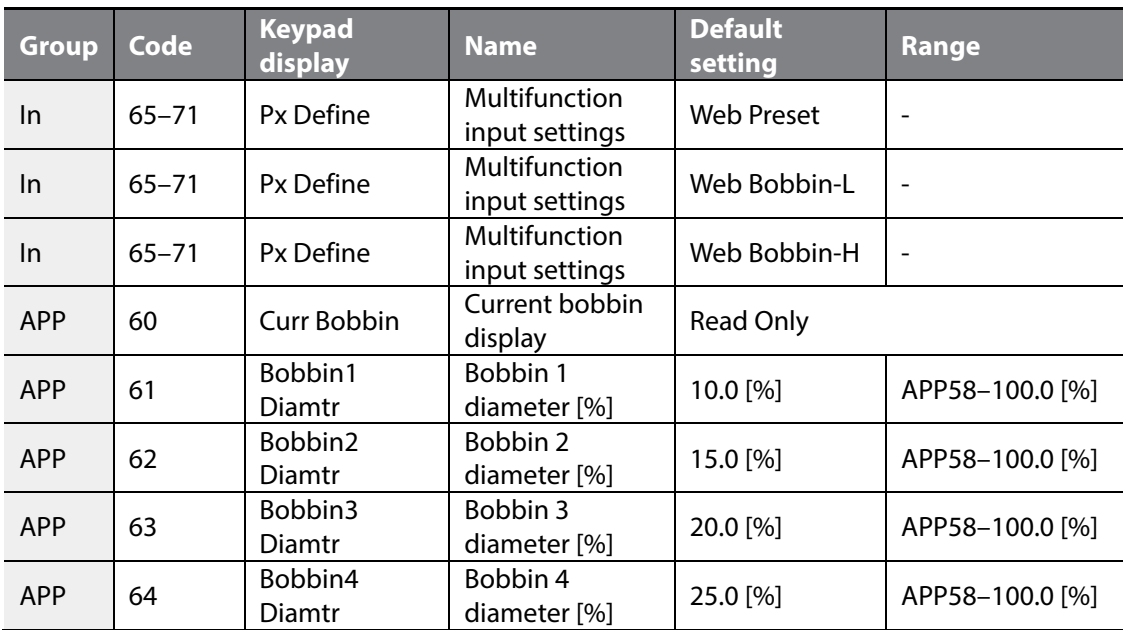

#### <span id="page-22-0"></span>**2.6.1 Bobbin selection and diameter initialization feature**

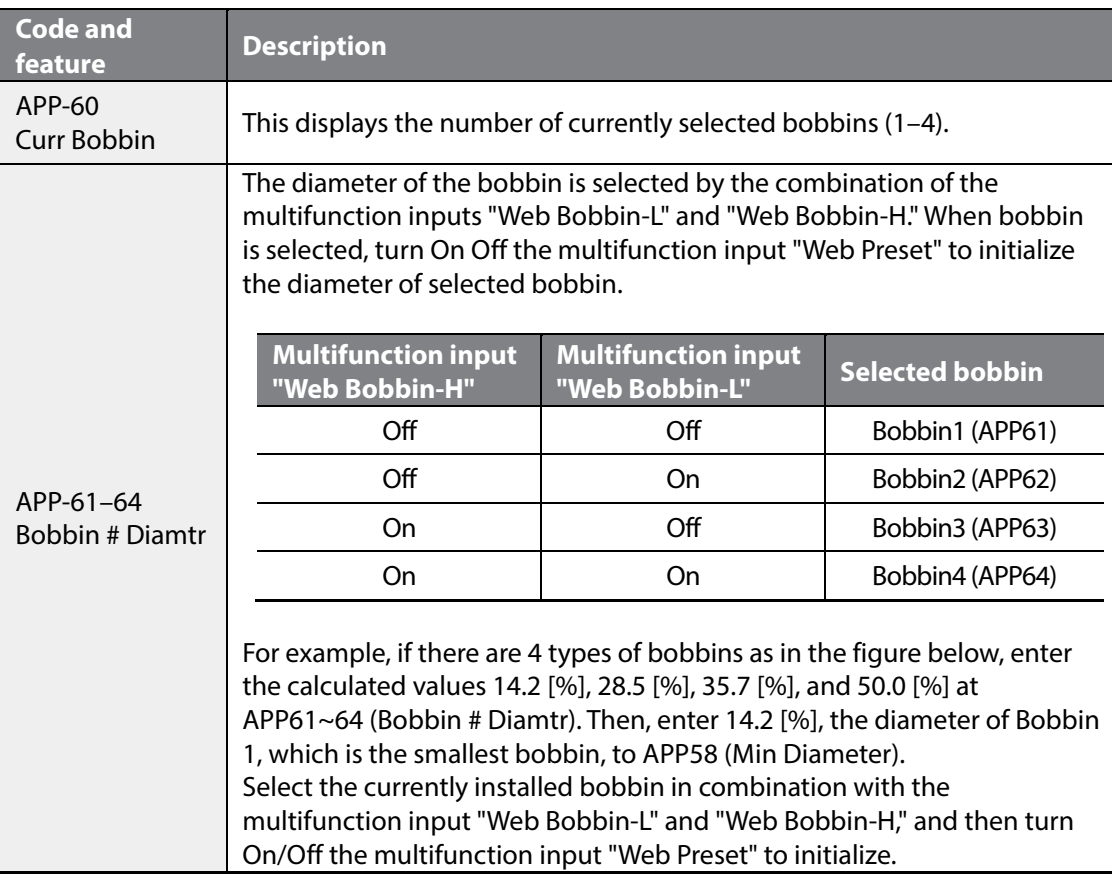

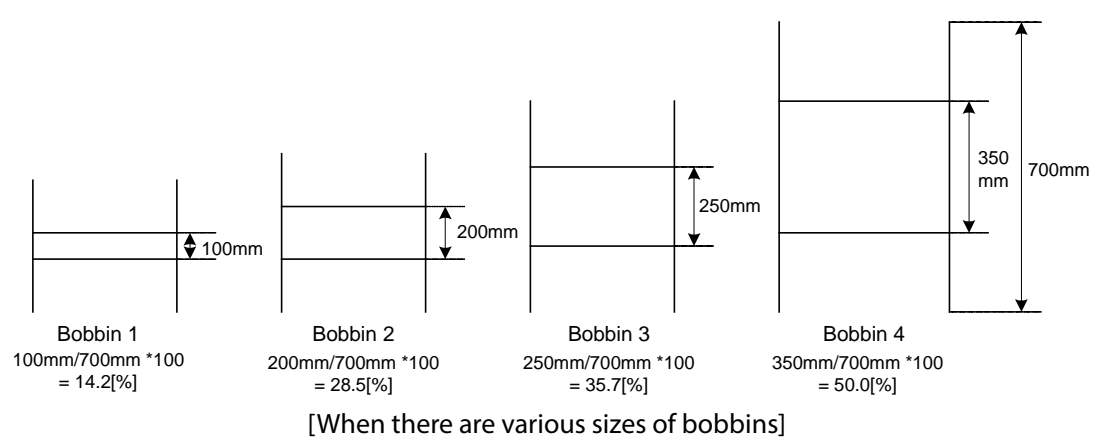

### *O* Caution

Г

You must switch the multifunction input "Web Preset" On/Off when replacing the bobbin. Then, the diameter cannot be calculated if the multifunction input "Web Preset" is On.

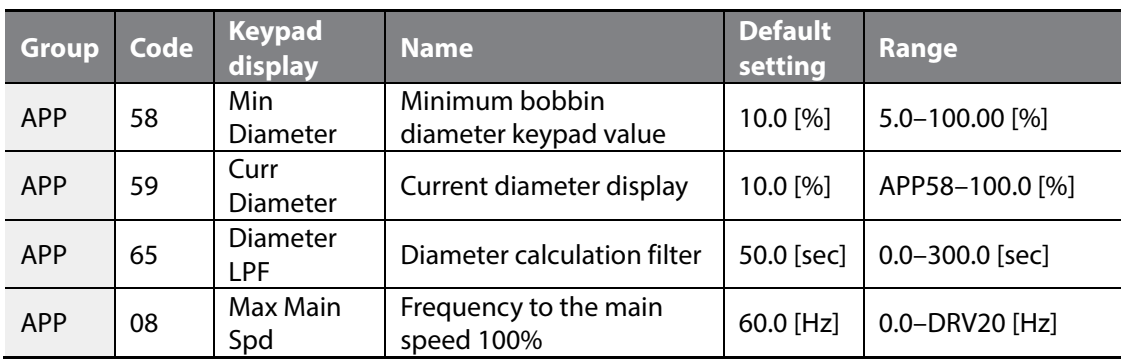

#### <span id="page-24-0"></span>**2.6.2 Diameter calculation feature**

Formula 1.6.2 can be reconfigured when converting to the [%] scale.

APP58 ( Min Diameter ) – Formula (1.6.3 ) om carpar mequency  $\frac{1}{1-\epsilon}$  x 100 [%]<br>APP8 (Max Main Spd )  $Estimated$  diameter [%]  $=$   $\frac{Main \, speed \, [\%]}{Current \, output \, frequency \, [Hz]}$   $\frac{1}{1000}$   $\times$  APP58 (Min Diameter) -× =

The explanation of the winder operation principles is as follows.

The main speed reference [%] is always consistent unless a user changes the main speed reference. The actual diameter [m] of winder bobbin increases as time passes. At the same time, the tension applied to the dancer or load cell also increases. Therefore, the output of the Web PID controller becomes a negative (-) value, and the current output frequency [Hz] of the inverter decreases. Therefore, the estimated diameter [%] increases according to formula 1.6.3. The estimated diameter [%] is limited internally to a maximum of 100 [%] and a minimum APP58 (Min Diameter). You can adjust the calculation speed of diameter [%] by setting a time constant of the estimated diameter [%] to APP65 (Diameter LPF).

The estimated diameter [%] is a very important element in deciding the inverter's final speed reference [Hz]. For details, refer to **[2.7](#page-27-0) [Final speed calculation section](#page-27-0) on pag[e 25](#page-27-0)**.

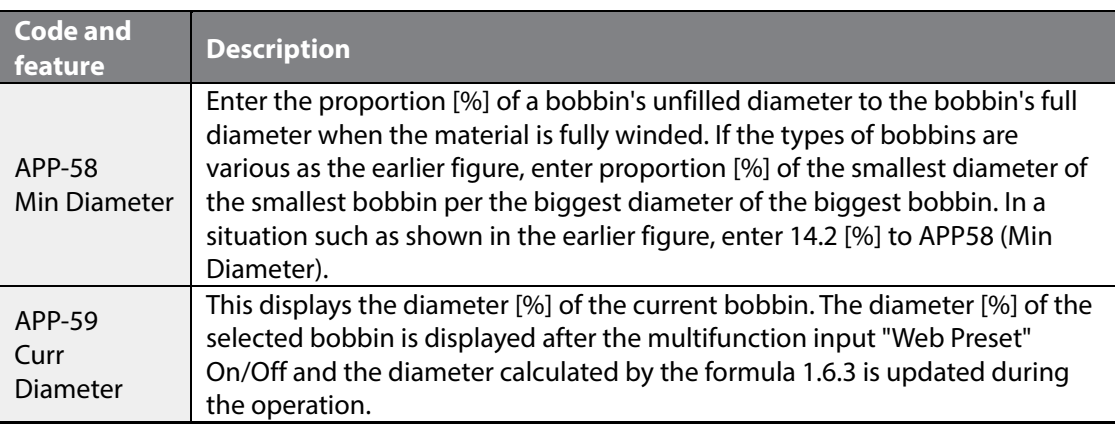

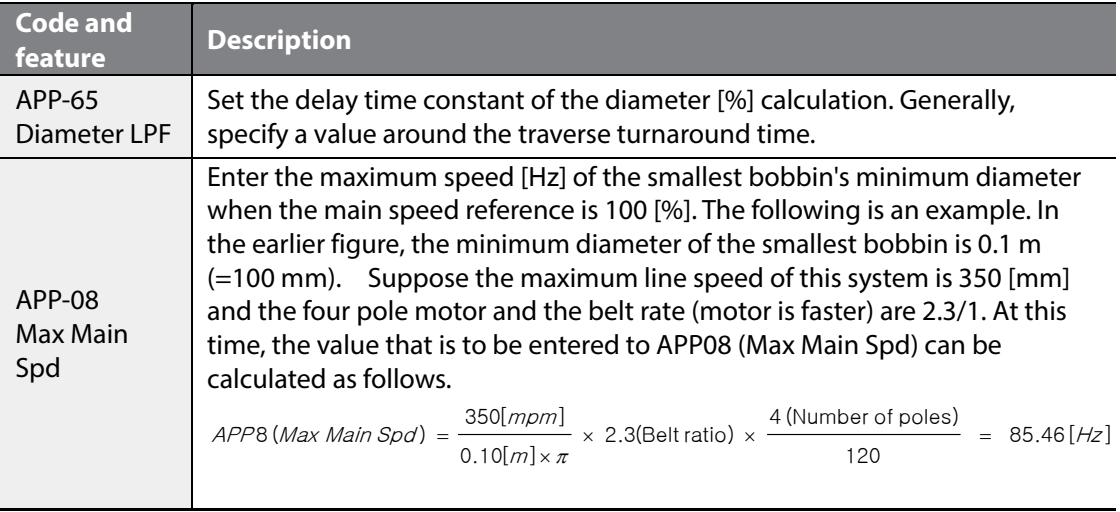

### <span id="page-25-0"></span>**2.6.3 Diameter calculation stop mode**

Г

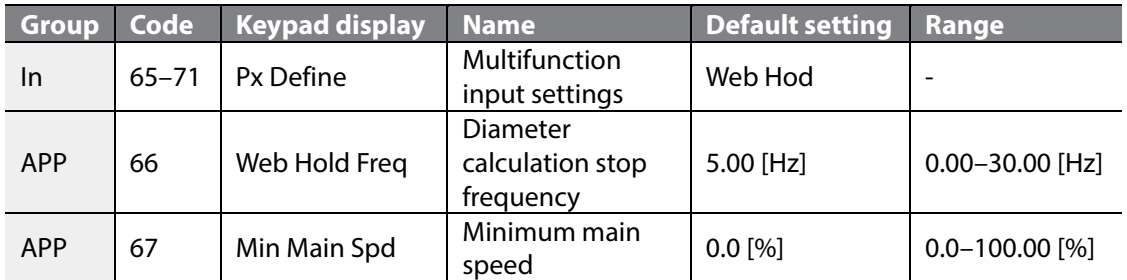

The diameter calculation must be stopped when one of the following occurs multifunction input "Web Hold" is On, jog operation is occurring, Web PID prohibition status, slow speed under APP66 (Web Hold Freq) and APP67 (Min Main Spd), and quick stop section by the multifunction input "Web Quick Stop". Diameter calculation is meaningful only during normal operation.

#### **The diameter calculation is stopped under the following conditions:**

- Multifunction input "Web Hold": On
- Main speed reference [%] < APP67 (Min Main Sped)
- Output frequency [Hz] < APP66 (Web Hold Freq)
- Quick stop by the multifunction input "Web Quick Stop": On
- Break sensing status (Web Break) is entered
- Multifunction input "Web Dis PID": On
- APP15 (Web PID En): Yes
- <span id="page-26-0"></span>• Jog operation

#### **2.6.4 Web feature without diameter calculation**

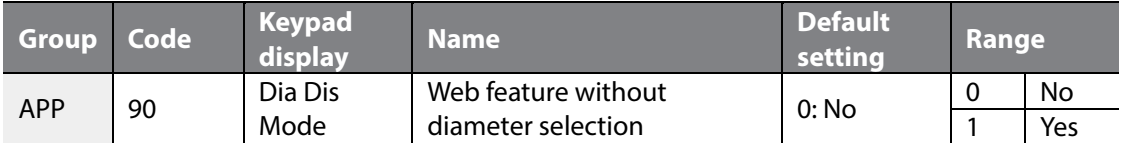

Select this to perform a tension control operation without using the diameter value. When APP90 is set to "Yes," the current diameter becomes the minimum diameter (Min Diameter), regardless of the diameter calculation, and the diameter value does not affect the tension control.

For details about the Web feature without diameter calculation, refer to **[2.10](#page-36-0) [Web feature](#page-36-0)  [without diameter calculation part](#page-36-0) on page [34](#page-36-0)**.

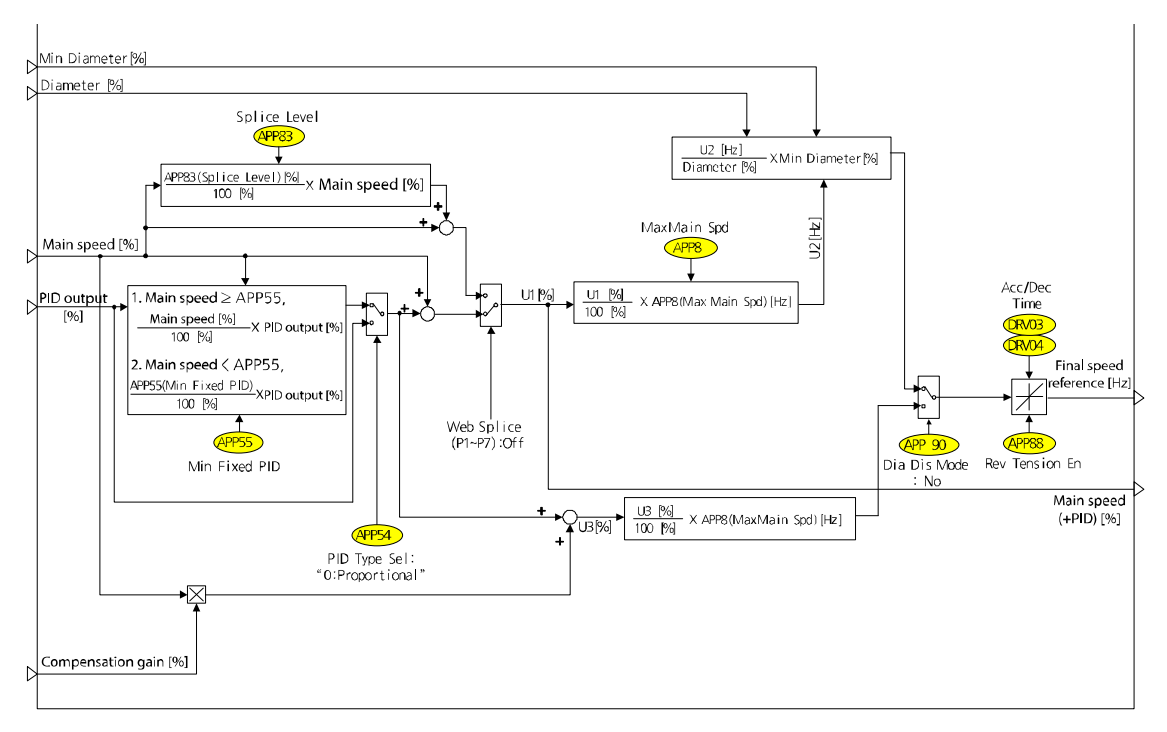

# <span id="page-27-0"></span>**2.7 Final speed calculation section**

Г

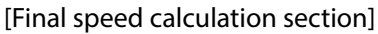

The final speed calculation section determines the inverter's final speed reference [Hz] using the main speed [%] calculated in the main speed reference section, the PID output [%]calculated in the Web PID controller section, and the diameter [%]calculated in the diameter calculation section.

### <span id="page-27-1"></span>**2.7.1 PID output method (fixed/unfixed PID controller)**

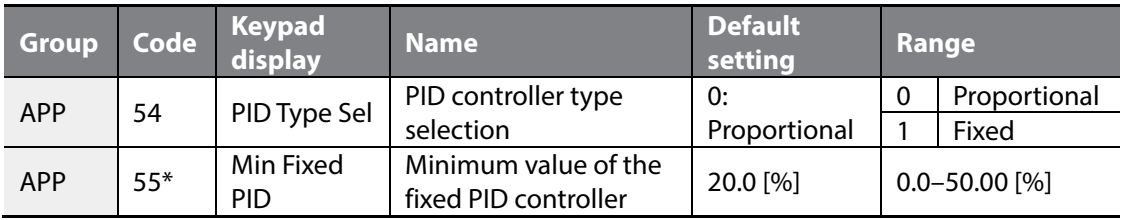

The code is displayed when APP54 (PID Type Sel) is set to "Proportional."

When APP54 (PID Type Sel) is set to "Fixed," the PID output [%], the output of the Web PID controller, is always consistent regardless of the main speed [%] as shown in formula 1.7.1.

Final PID output  $[\%] = \text{PID}$  output  $[\%]$  – Formula (1.7.1)

When APP54 (PID Type Sel) is set to "Proportional" (the default setting), the PID output [%], the output of the Web PID controller, is proportional to the main speed [%] as shown in formula 1.7.2. That is to say, the proportion that the PID output [%] takes in the main speed is constantly maintained. The PID output [%] decreases as the main speed [%] decreases. The PID output [%] increases proportionally as the main speed [%] increases.

Final PID output [%] = PID output [%] × <sup>Main speed reference[%]</sup> – Formula (1.7.2)<br>100.0 [%]

However, if the low main speed reference under the value set at APP55 (Min Fixed PID) is commanded when APP54 (PID Type Sel) is set to "Proportional," the inverter operates as shown in formula 1.7.3. The controller's small output in the low main speed reference at APP55 (Min Fixed PID) can be prevented by operating as shown in formula 1.7.3.

Final PID output 
$$
[%]
$$
 = PID output  $[%]$  ×  $\frac{APP55(Min Fixed PID)[%]}{100.0 [%]}$  - Formula(1.7.3)

The following table shows how the final PID output [%] is determined by APP54 (PID Type Sel) if APP32 (PID Out Scale) is set to "20 [%]" and APP55 (Min Fixed PID) is set to "10 [%]," and if the PID output is currently saturated to 20 [%].

(Note 1), in the following table, is determined by formula 1.7.3 because the main speed is 2% or 8%, which is less than 10 [%] value set at APP55 (Min Fixed PID). (Note 2) is determined by formula 1.7.2 because the main speed is 20% or 80%, which is more than 10 [%] value set at APP55 (Min Fixed PID).

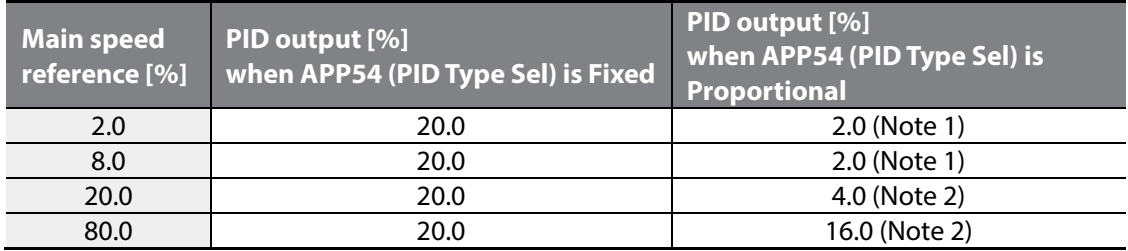

#### **PID output comparison depends on the PID controller type (APP54: PID Type Sel)**

### <span id="page-29-0"></span>**2.7.2 Final speed [Hz] calculation**

Г

In the earlier diagram, U1 [%] is "main speed [%] + PID output [%]" and can be reconfigured to 1.7.4 when converting to the [Hz] scale.

APP8 ( Max Main Spd) [Hz ] Formula (1.7.4 ) 100.0 [%] Main speed + PID output [Hz]  $\,$  =  $\,$   $\,$   $\,$   $\,$   $\,$  Main speed + PID output [%]  $\,$   $\times$  APP8 (Max Main Spd) [Hz]  $\,$  –  $\,$ 

Formula 1.7.5 is a modification of formula 1.6.1 in section 6.6. The final speed [Hz] is calculated and output using formula 1.7.5.

Line speed  $[mm] = Motor speed [rm] \times (Diameter \times \pi)[m] = Consistant - Formula(1.6.1)$ 

 $\frac{1}{\sqrt{2}}$  (1.7.5)<br>Estimated diameter[%] Main speed + PID output [ Hz ] Main speed [Hz] =  $\frac{Line\ speed\ [mm]}{(Diameter \times \pi)[m]}$  =  $\frac{Main\ speed + PID\ output\ [Hz]}{Estimateer[\%]} \times APP58(MinDiameter)/\%]$  –

#### <span id="page-29-1"></span>**2.7.3 Web feature without diameter calculation**

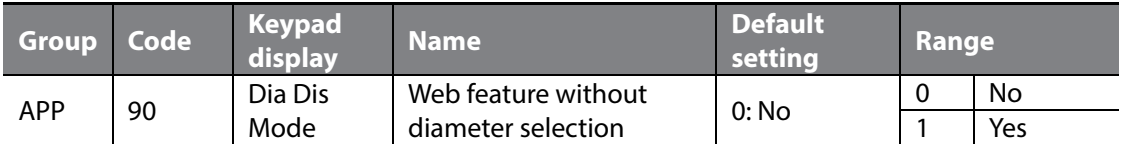

Select this to calculate the final speed reference without using the diameter value. When APP90 is set to "Yes," the speed reference is calculated using the main speed, compensation gain, and PID output value. See formula 1.7.6 for details.

Final speed [%] =( Main speed × Compensation gain) + PID Output [%] − Formula (1.7.6 )

For details about the Web feature without diameter calculation, refer to **[2.10](#page-36-0) [Web feature](#page-36-0)  [without diameter calculation part](#page-36-0) on page [34](#page-36-0)**.

#### **C** Caution

The final speed [Hz], which is the final value of formula 1.7.5 that is periodically calculated in the final speed calculation part, accelerates/decelerates frequently. At this time, the acceleration/deceleration time is DRV03 (Acc Time) and DRV04 (Dec Time).

<span id="page-29-2"></span>Also, DRV03 (Acc Time) and DRV04 (Dec Time) must be set to a short time shorter than 2.0 [sec] for quick reflection of the final speed when using the Web Control.

#### <span id="page-30-0"></span>**2.7.4 Reverse slow speed feature**

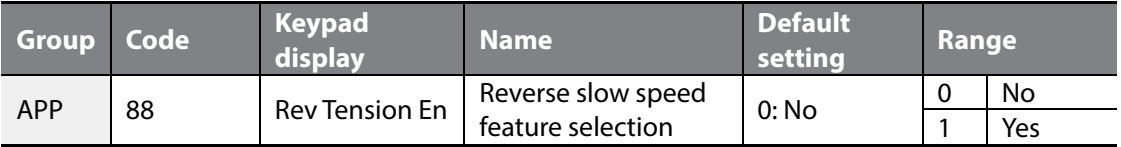

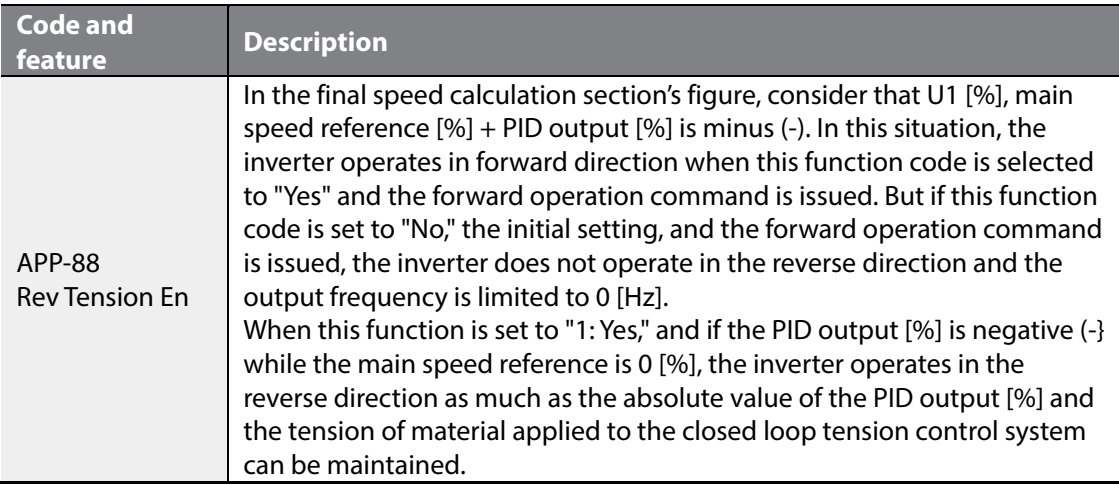

### <span id="page-30-1"></span>**2.7.5 Splice feature**

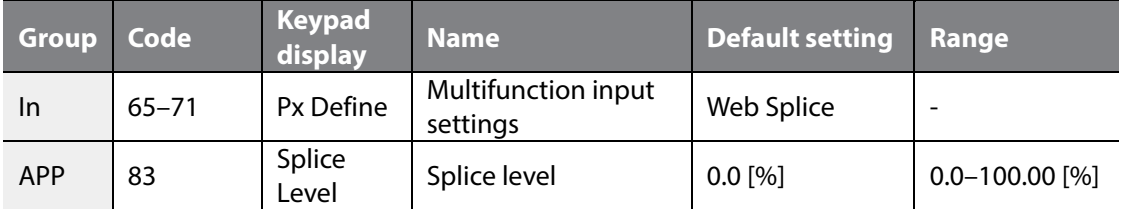

The splice system allows you to replace a bobbin during the operation by controlling the two motors using two separated inverters. The replacement of a bobbin must be performed without a line speed change. When the multifunction input set by inverter's "62: Web Splice" is ON, the output of the Web PID controller is blocked and the inverter's final speed reference is determined only by the results of the formulas at 1.7.6 - 1.7.8 that main speed [%] and APP83 (Splice Level) are combined.

The reason that the right hand side of the formula 1.7.6 is as follows. When material is starting to be rolled onto a new bobbin, the load changes sharply and the material may sag. To avoid this, the inverter increases speed to as much as the value set in APP83 (Splice Level) when the material is rolled to a new bobbin. For example, when APP83 (Splice Level) set to

20 [%] and the main speed reference is 50 [%], the main speed reference [%] becomes 60 [%]  $(= 50 [%] + 50 [%] \times 20 [%] / 100 [%])$  if the multifunction input that is set by "62: Web Splice" is ON.

Formula (1.7.6 ) 100 [%] APP83(Splice Level) [%] Main speed reference[%] <sup>=</sup> Main speed [%] <sup>+</sup> Main speed [%] <sup>×</sup> <sup>−</sup>

The formula can be reconfigured to 1.7.7 when converting to the [Hz] scale.

Г

Main speed reference [Hz ] =  $\frac{Final$  main speed reference [%]  $\times$  APP8 (Max Main Spd ) [Hz ] – Formula (1.7.7 )<br>100.0 [%]

Formula 1.7.7 goes through the formula 1.7.8 and outputs the inverter's final speed reference. The reason that "initial diameter [%]" is in the denominator of the right-hand side, such as in formula 1.7.8, is because diameter of the bobbin is initialized to diameter set among APP 61 to 64 when the multifunction input set at "62: Web Splice" becomes ON.

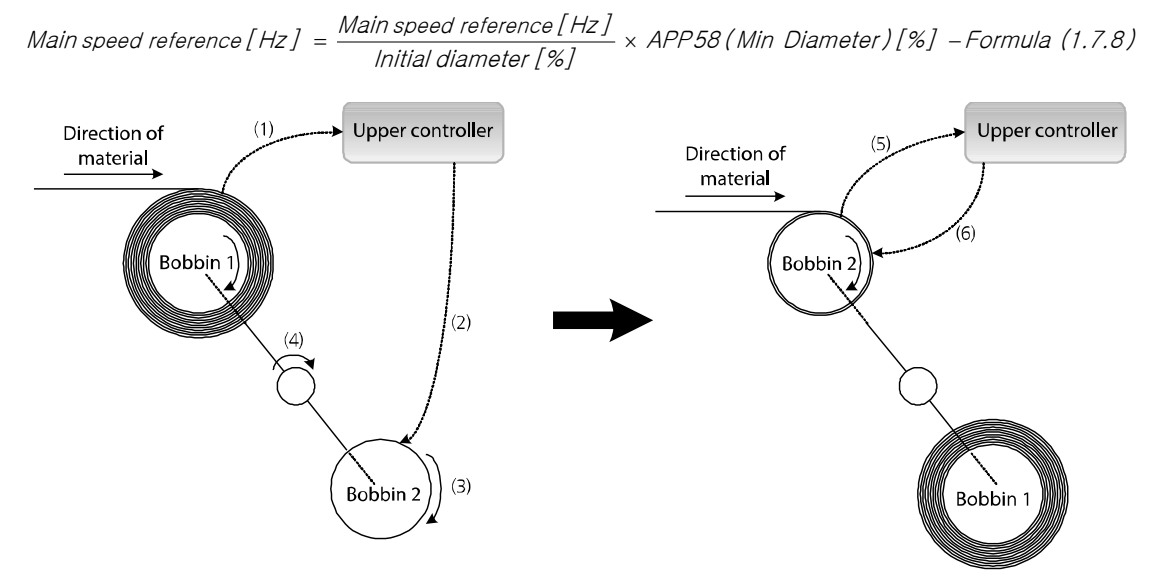

[Main concept of splice]

The general structure of the winder's splice system can be explained in the above figure. The operating sequence is as follows.

Bobbin (1), currently rolling material, sends a signal to the upper controller when the bobbin is almost full. ((1) in the figure)

The upper controller sends an ON signal to the multifunction input that is set by "62: Web Splice" of the inverter that controls Bobbin (2), which is currently empty. ((2) in the figure)

29

The inverter starts to operate Bobbin 2 in a reference value where only the main speed reference [%] and APP83 (Splice Level) are combined, such as in formula 1.7.6 to 1.7.8, while blocking the output of the Web PID controller. ((3) in the figure)

The spindle that switches bobbins rotates and switches the position of Bobbin 1 and Bobbin 2. ((4) in the figure)

The signal is sent to the upper controller when the bobbin is switched to Bobbin 2. ((5) in the figure)

The upper controller sends an OFF signal to the multifunction input that is set by "62: Web Splice" of the inverter that controls Bobbin 2 to stop the splice operation. The Web PID controller starts operating again and the diameter calculation is restarted. The output frequency of the inverter is determined by the formula 1.7.5. ((6) in the figure)

#### <span id="page-32-0"></span>**2.7.6 Calculation function for the frequency to the main speed 100%**

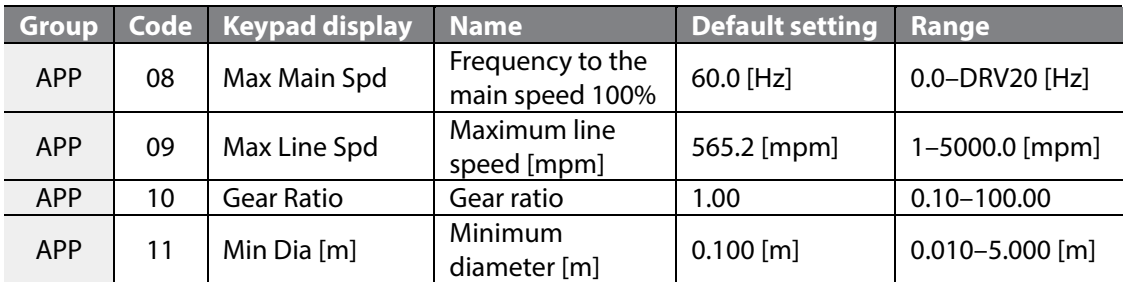

For tension control, the frequency to the main speed 100%, when the diameter is at the minimum, must be set. To enter the value, the maximum line speed of the tension control system, the minimum diameter of the bobbin in use, and the gear ratio between the motor and winder are needed.

Users may calculate the frequency to the main speed 100% and set the value at APP08 (Max Main Spd), but if you do not know the formula, set APP09 to "11" to automatically calculate and set the value at APP08(Max Main Spd).

The calculation formula is as shown in formula 1.7.9. The number of poles in the motor in BAS11 (Pole Number) is used to convert the formula that converted the [rpm] scale to [Hz] scale formula.

Maximum motor speed  $(APP08)[Hz] =$ 

Gear riatio (APP10)  $\times \frac{\text{Maximum line speed (APP09)[mpm]}}{\text{Minimum diameter (APP11)[m]}\times \pi} \times \frac{\text{Number of poles (BAS11)}}{120} - \text{Formula (1.7.9)}$ 

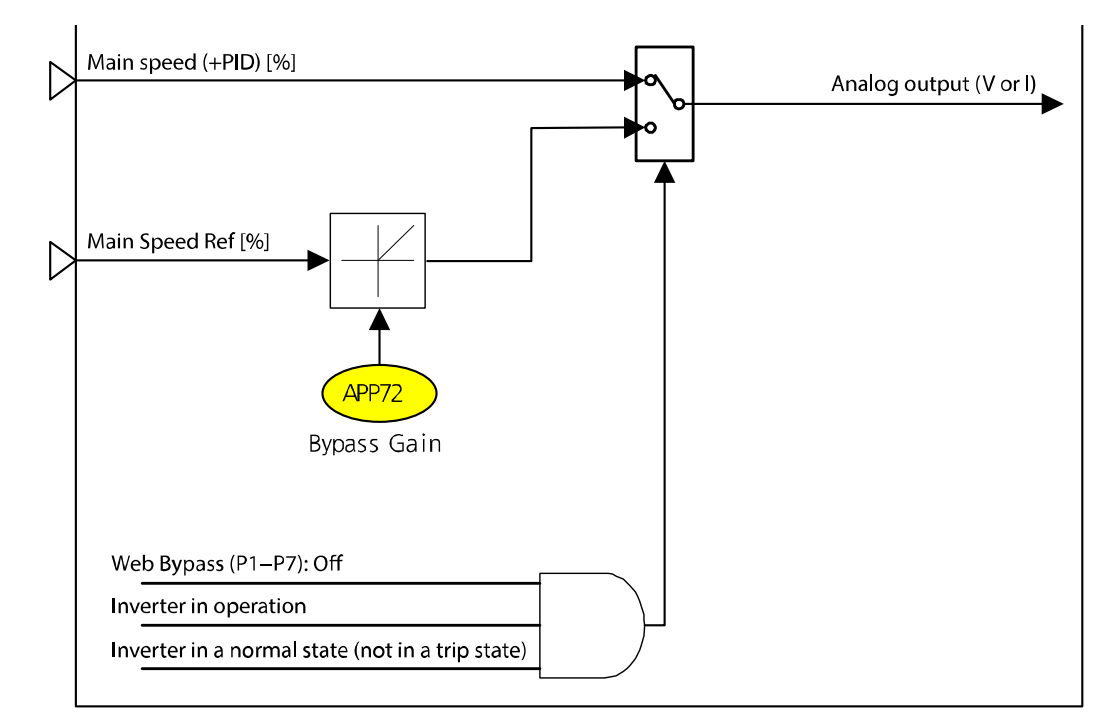

## <span id="page-33-0"></span>**2.8 Analog output part**

Г

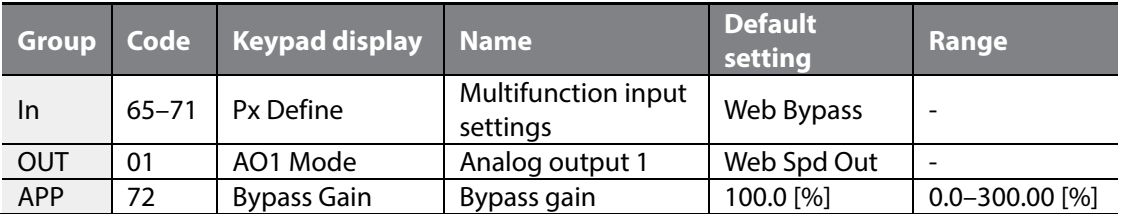

The main speed + PID output [%] can be output via the analog output during normal inverter operation (multifunction input "Web Bypass" is Off, inverter is in operation, and inverter is not in a trip state but in a normal state).

When the inverter is not in a normal operation state (multifunction input is On, inverter is stopped, or inverter is in a trip state), the main speed [%] is multiplied by APP72 (Bypass Gain) and output via the analog output.

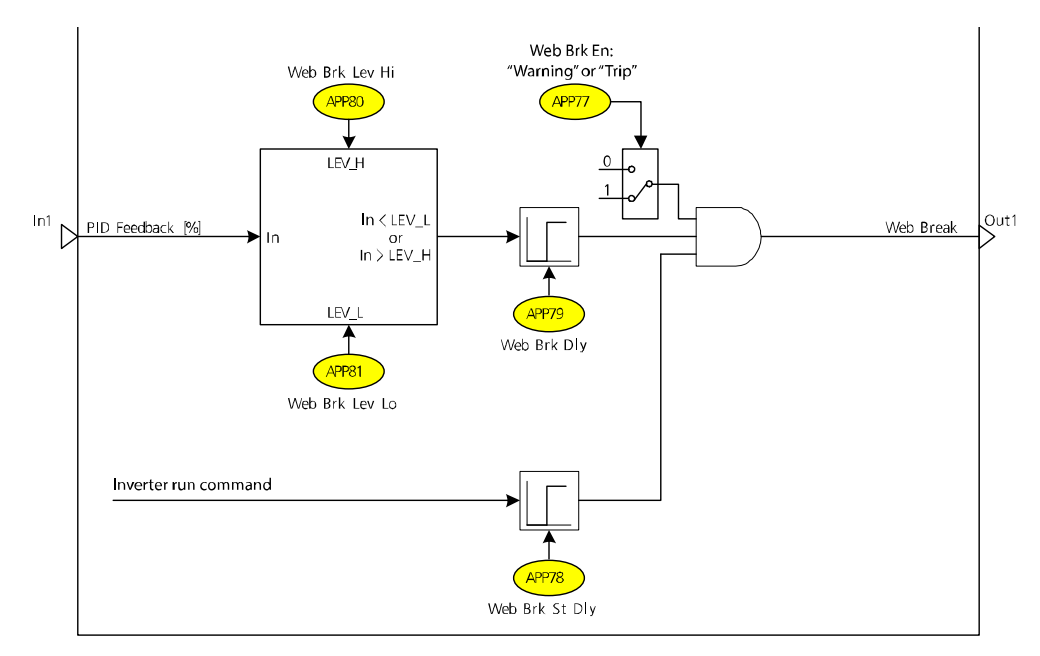

# <span id="page-34-0"></span>**2.9 Web break detection section**

The closed loop tension control system uses a tension detection device such as a dancer or load cell. If the feedback value received by the tension detection device maintains a small or large value for more than the set time, the inverter considers that the web material can rupture and notifies to the upper controller through the multifunction output terminal. Also, the inverter starts a proper protective operation according to the settings.

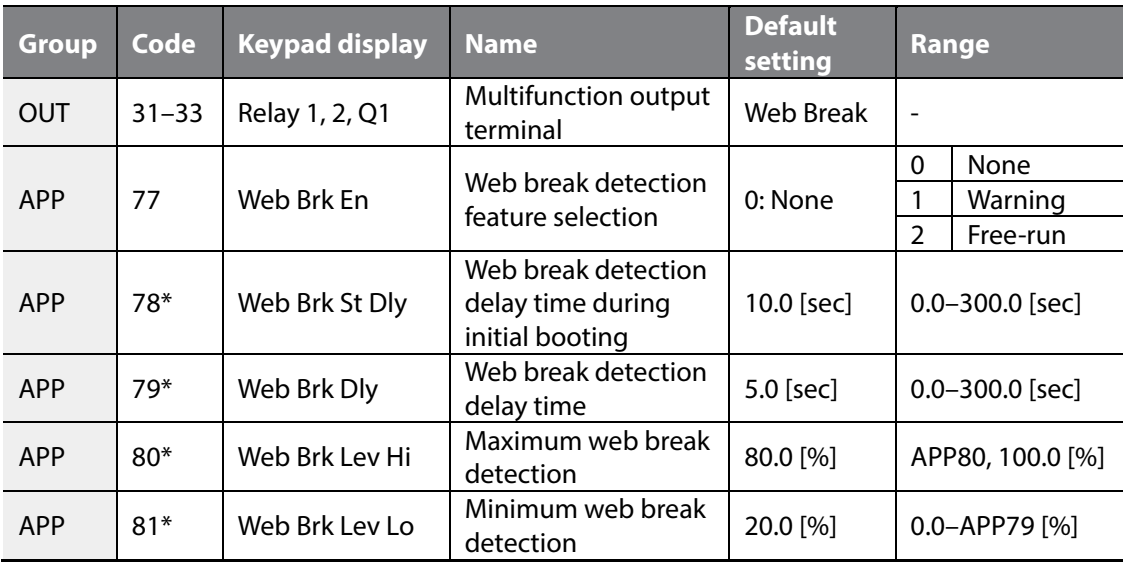

\* The code is displayed when APP77 (Web Brk En) is set to "Warning" or "Free-run."

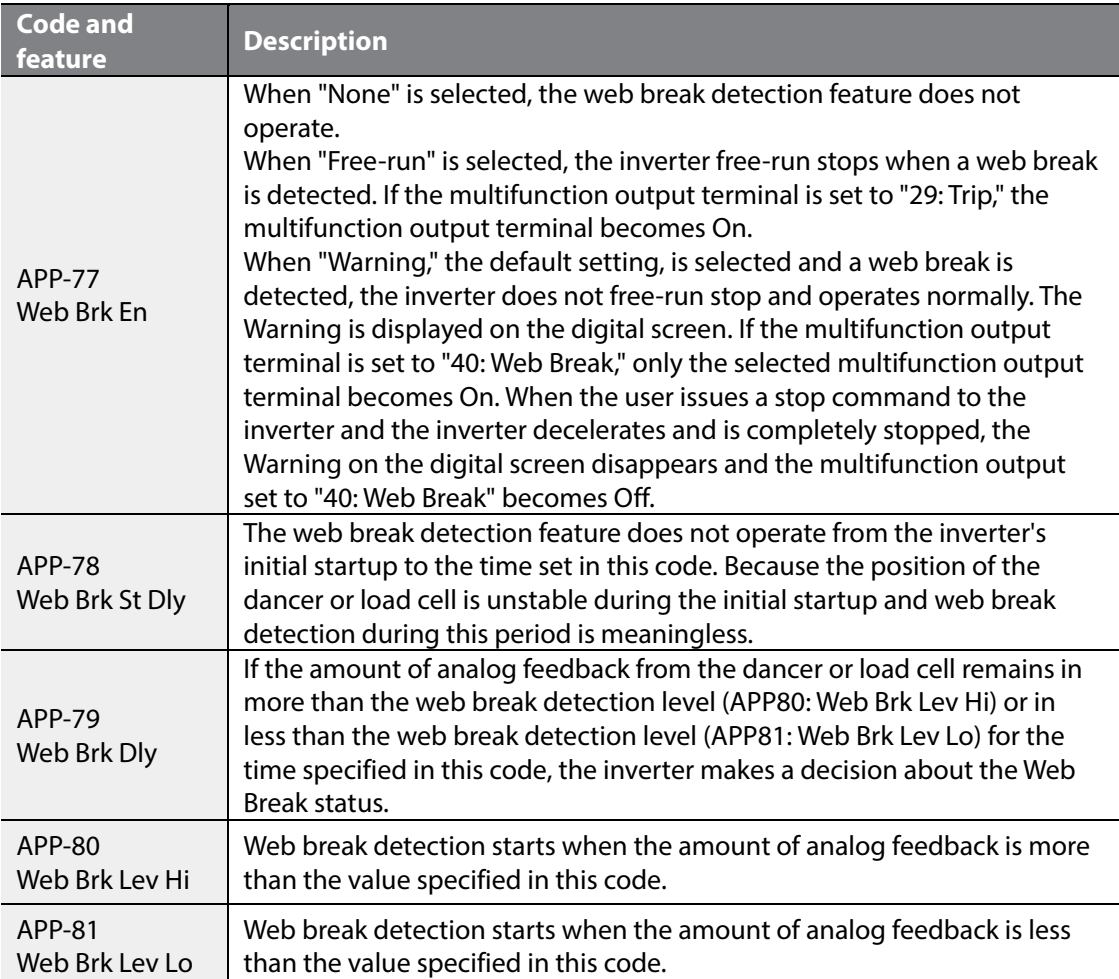

Г

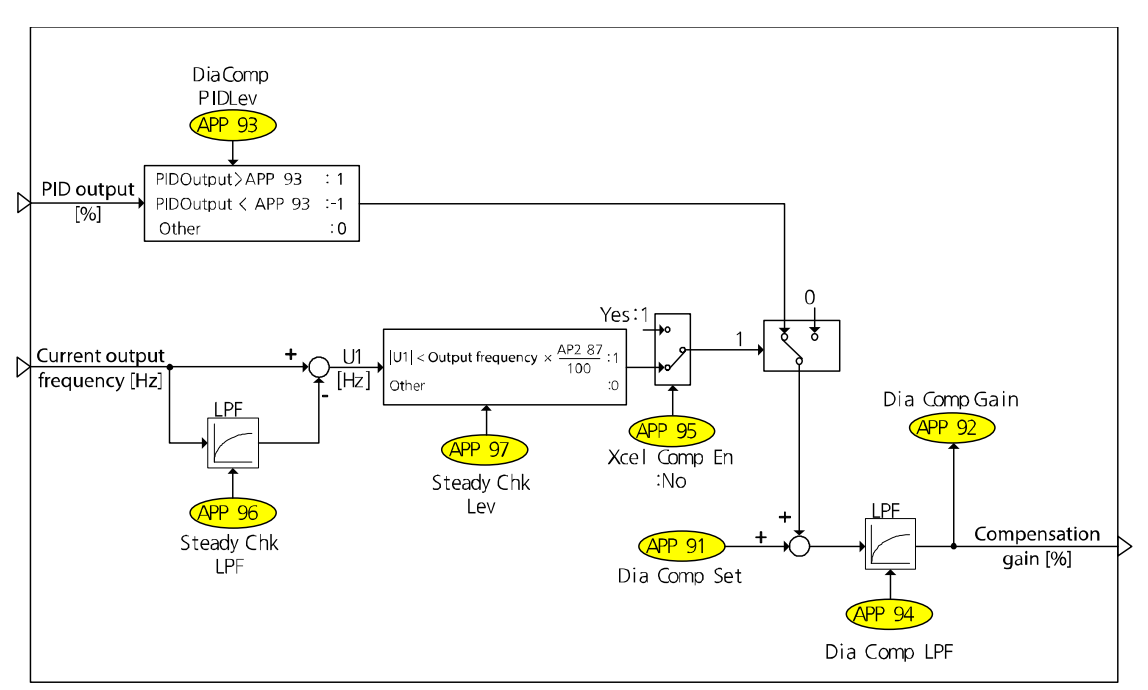

## <span id="page-36-0"></span>**2.10 Web feature without diameter calculation part**

### <span id="page-36-1"></span>**2.10.1 Compensation gain calculation**

If information about diameter of the bobbin used in the closed loop tension control system does not exist or if the number of bobbins is more than the configurable value, the inverter can be controlled without compensation using a gain calculation. When APP90 is set to "Yes," the speed reference is calculated using the main speed, compensation gain, and PID output value.

When a user configures the compensation gain APP91 (Dia Comp Set) before the operation and operation starts, the compensation gain [%] is calculated by comparing the PID output value and the reference value at APP93 (DiamComp PIDLev). The calculated gain value appears at APP92 (Dia Comp Gain).

When the inverter is stopped, the APP92 (Dia Comp Gain) value is changed to the default compensation gain at APP91 (Dia Comp Set).

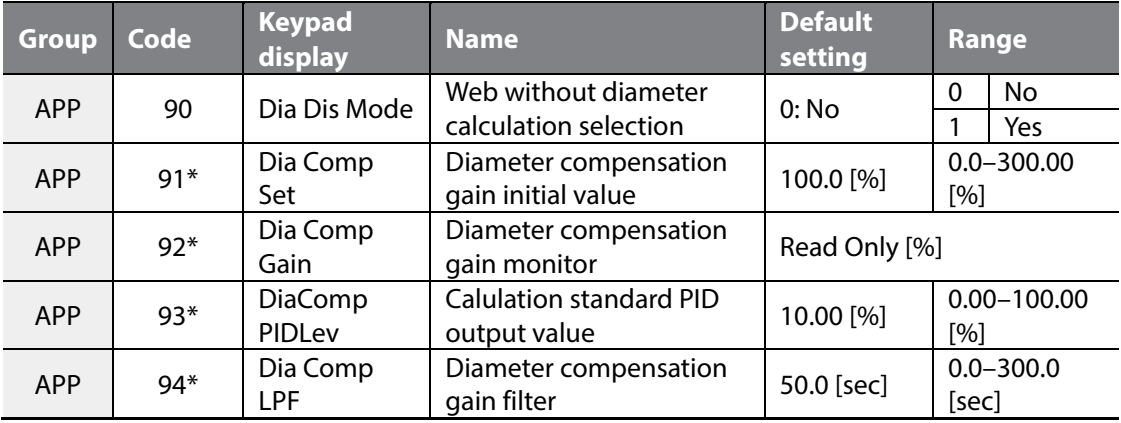

\* The code is displayed when APP90 (Dia Dis Mode) is selected to "1: Yes."

Г

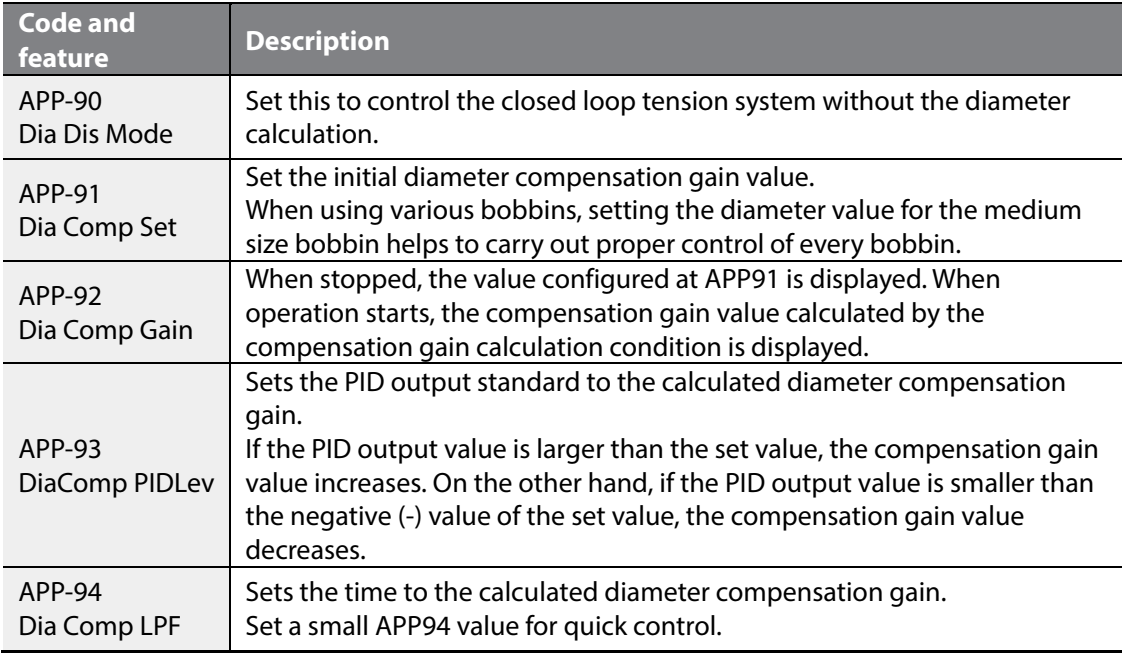

#### <span id="page-38-0"></span>**2.10.2 Stop gain calculation during acceleration/deceleration feature**

If compensation gain is calculated during acceleration/deceleration, the PID output value becomes an unstable transient and proper gain calculation become unavailable. But if compensation gain is not calculated when the acceleration/deceleration time is very long, the PID output value may become saturated. Therefore, an appropriate choice necessary, according to the system.

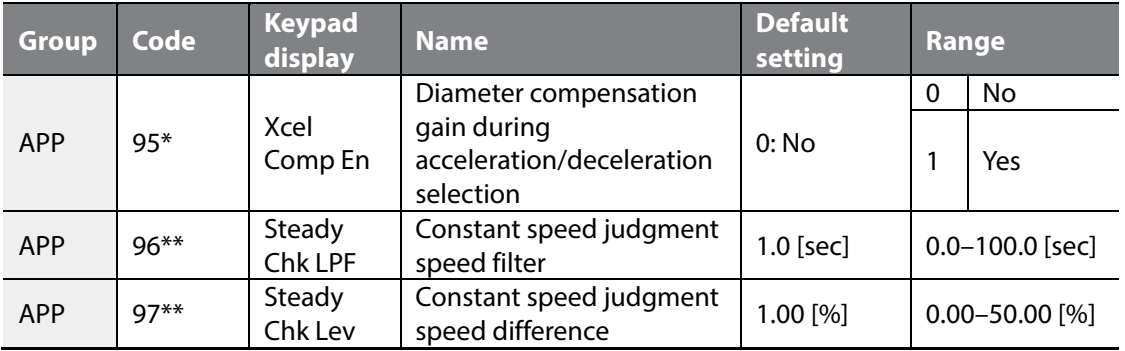

\* The code is displayed when APP90 (Dia Dis Mode) is selected to "1: Yes."

\*\* The code is displayed when APP95 (Xcel Comp En) is set to "0: No."

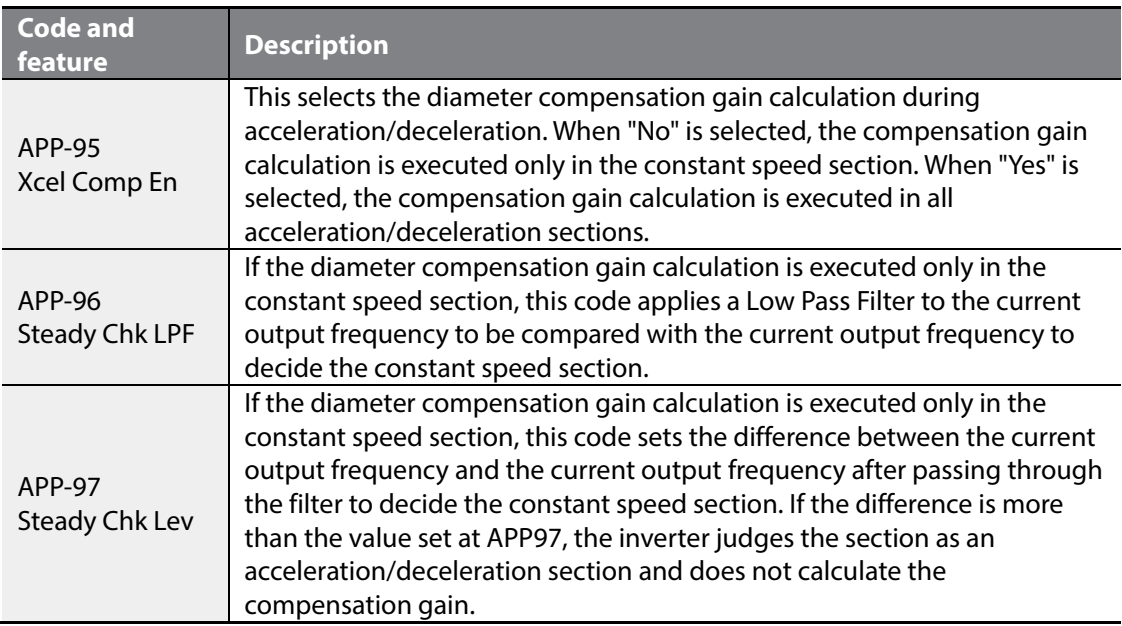

# <span id="page-39-0"></span>**3 Capstan operation**

### <span id="page-39-1"></span>**3.1 Introductions**

Г

A capstan is a device that rolls and pulls heavy objects at a constant speed.

The capstan is located between the unwinder and winder in steel, steel making, and iron making processes, and allows for a continuous process by maintaining tension.

Same as the winder/unwinder feature, the capstan feature of the S100 inverter receives feedback of the analog amount from the tension control detection device, such as a dancer and load cell, and maintains tension by operating the PID controller.

The S100 inverter's closed loop tension control system for web (winding) applications (Web-PID controller) is slightly different from a generic PID controller.

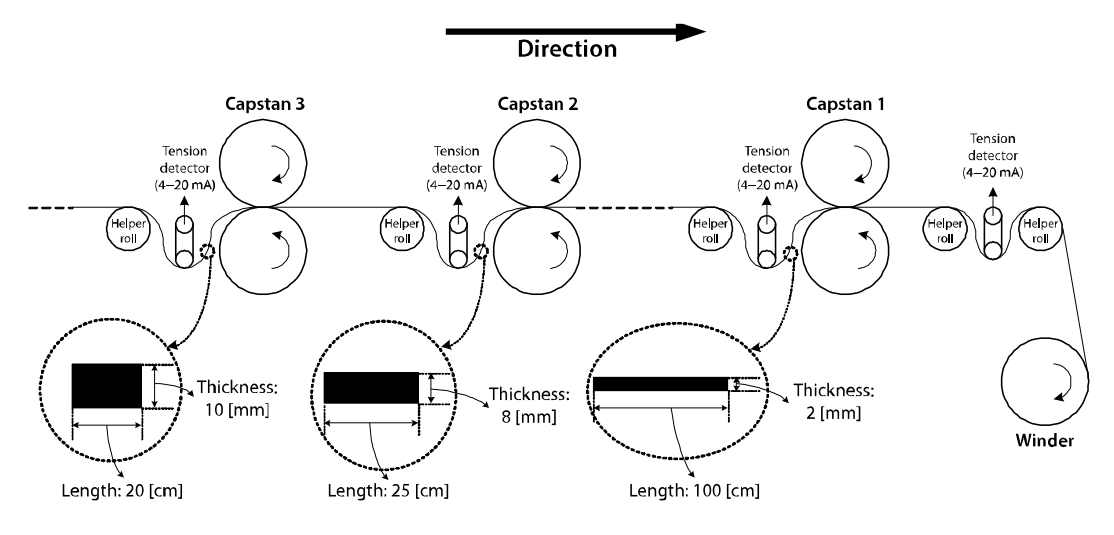

[Principle of capstan operation]

As shown in the above figure, the speed of capstan rotation must become faster as the thickness of web material gets thinner during the continuous process. Materials that have different thicknesses and lengths must be processed at the same time because the material must not lean to one side so that the continuous process is properly processed. The materials for each process are different, there is no material loss in each process and the volume of materials is always the same. Therefore, the length of material that is processed in capstan 1 (100 [cm]) is four times of the length of material processed in capstan 2 (25 [cm]) because the thickness of the material processed in capstan 1 (2 [mm]) is 1/4 of the thickness of material that is processed in capstan 2 (8 [mm]). Therefore, the rotation speed of capstan 1 must be four times faster than the speed of capstan 2 to process materials of different

lengths in the same period of time.

In this principle, formula 2.1.1 is used for capstan operation. The formula is similar to formula 1.1.1 of winder/unwinder.

*Motor speed [rpm] = 
$$
\frac{\text{Line speed [mpm]}}{\text{Diameter} \times \pi [m]}
$$
 - Formula (1.1.1)*

 $- Formula (2.1.1)$ Current material thickness [m] S tan dard material thickness [m] Diameter of caps  $\tan \times \pi$  [m] Line speed [mpm]  $\textit{Motor speed [rpm]} = \frac{2.00 \times 10^{-4} \text{ mJ} \cdot \text{mJ}}{2.00 \times 10^{-4} \text{ mJ}} \times \frac{2.00 \times 10^{-4} \text{ mJ} \cdot \text{mJ}}{2.00 \times 10^{-4} \text{ mJ}} \times \frac{2.00 \times 10^{-4} \text{ mJ}}{2.00 \times 10^{-4} \text{ mJ}} \times \frac{2.00 \times 10^{-4} \text{ mJ}}{2.00 \times 10^{-4} \text{ mJ}} \times \frac{2.00 \times 10^{-4} \text{ mJ}}{2.00$ 

The motor speed, inverter's output frequency, is controlled and the current material thickness is internally calculated by the Web PID controller. The inverter's output frequency is finally decided using the current material thickness calculated using formula 2.1.1.

This method provides a more stable performance than the method that controls the capstan tension using only a generic PID controller. Since the internally calculated material thickness guarantees the inverter's output frequency once more and this makes the Web PID controller to cover a very small proportion of inverter's output frequency. Therefore, the risk that the output of Web PID controller will become saturated disappears and the forced oscillation of I controller output decreases sharply.

Other main features include:

- Removing dancer or load cell transients during the operation (related code: APP50)
- Quick stop while maintaining the tension (related code: APP89)
- Senses imminent rupture of the web material (related code: APP77-81)

To use capstan feature of S100, configure as shown below:

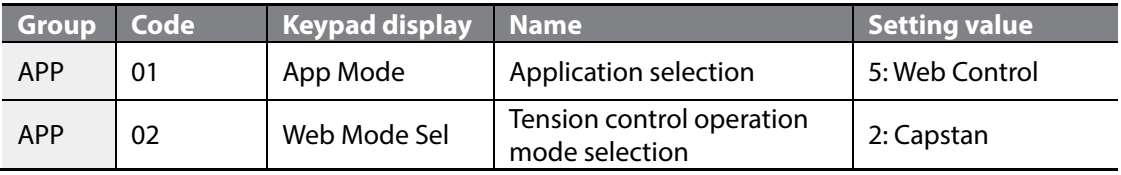

### <span id="page-41-0"></span>**3.2 Entire structure**

 $\mathsf{r}$ 

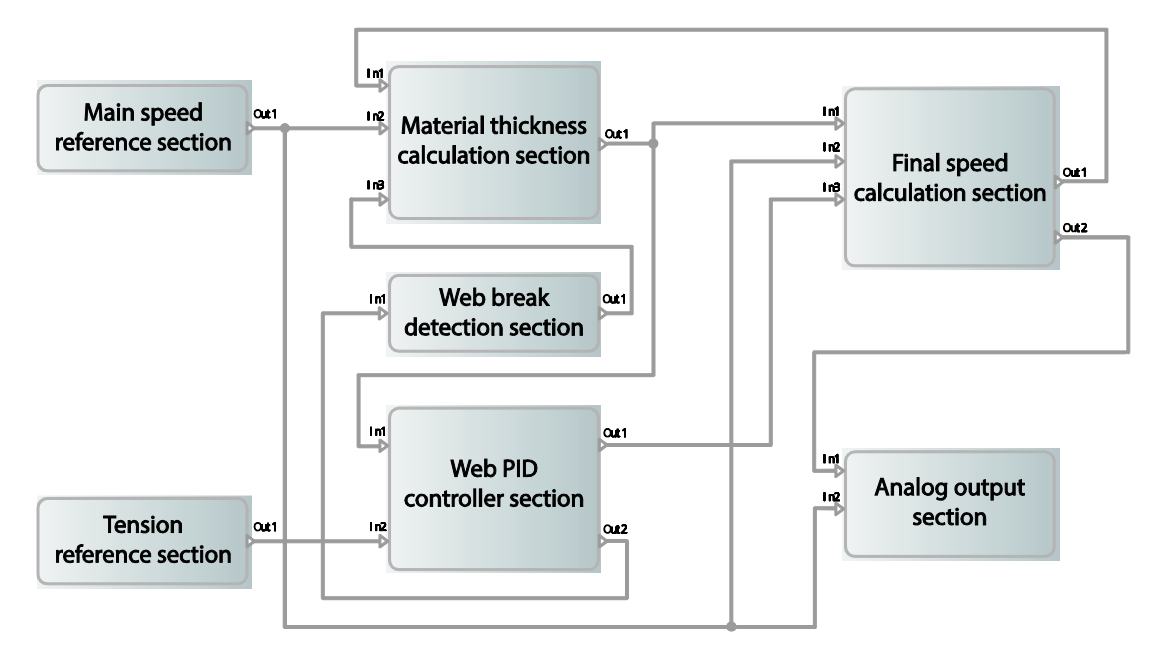

Input and output of each part are as follows:

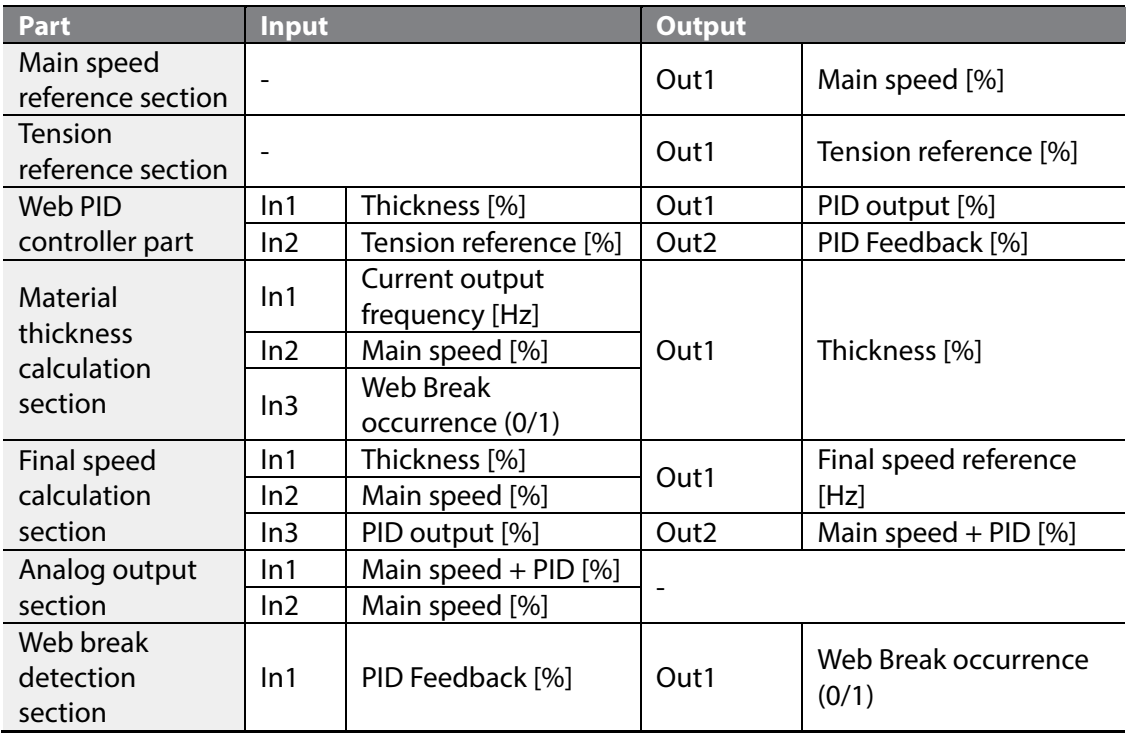

39

## <span id="page-42-0"></span>**3.3 Main speed reference section**

This section is the same as the main speed reference section of the winder/unwinder. Refer to **[2.3](#page-7-0) [Main speed command](#page-7-0) on pag[e 5](#page-7-0)**.

### <span id="page-42-1"></span>**3.4 Tension reference section**

This section is the same as the tension reference section of the winder/unwinder. Refer to **[2.4](#page-10-0) [Tension reference section](#page-10-0) on page [8](#page-10-0)**.

## <span id="page-42-2"></span>**3.5 Web PID controller section**

This section is the same as the Web PID controller section of the winder/unwinder. Refer to **[2.5](#page-14-0) [Web PID controller part](#page-14-0) on pag[e 12](#page-14-0)**.

### <span id="page-42-3"></span>**3.6 Analog output section**

This section is the same as the analog output section of the winder/unwinder. Refer to **[2.8](#page-33-0) [Analog output part](#page-33-0) on pag[e 31](#page-33-0)**.

### <span id="page-42-4"></span>**3.7 Web break detection section**

This section is the same as the web break detection section of the winder/unwinder. Refer to **[2.9](#page-34-0) [Web break](#page-34-0) detection section on page [32](#page-34-0)**.

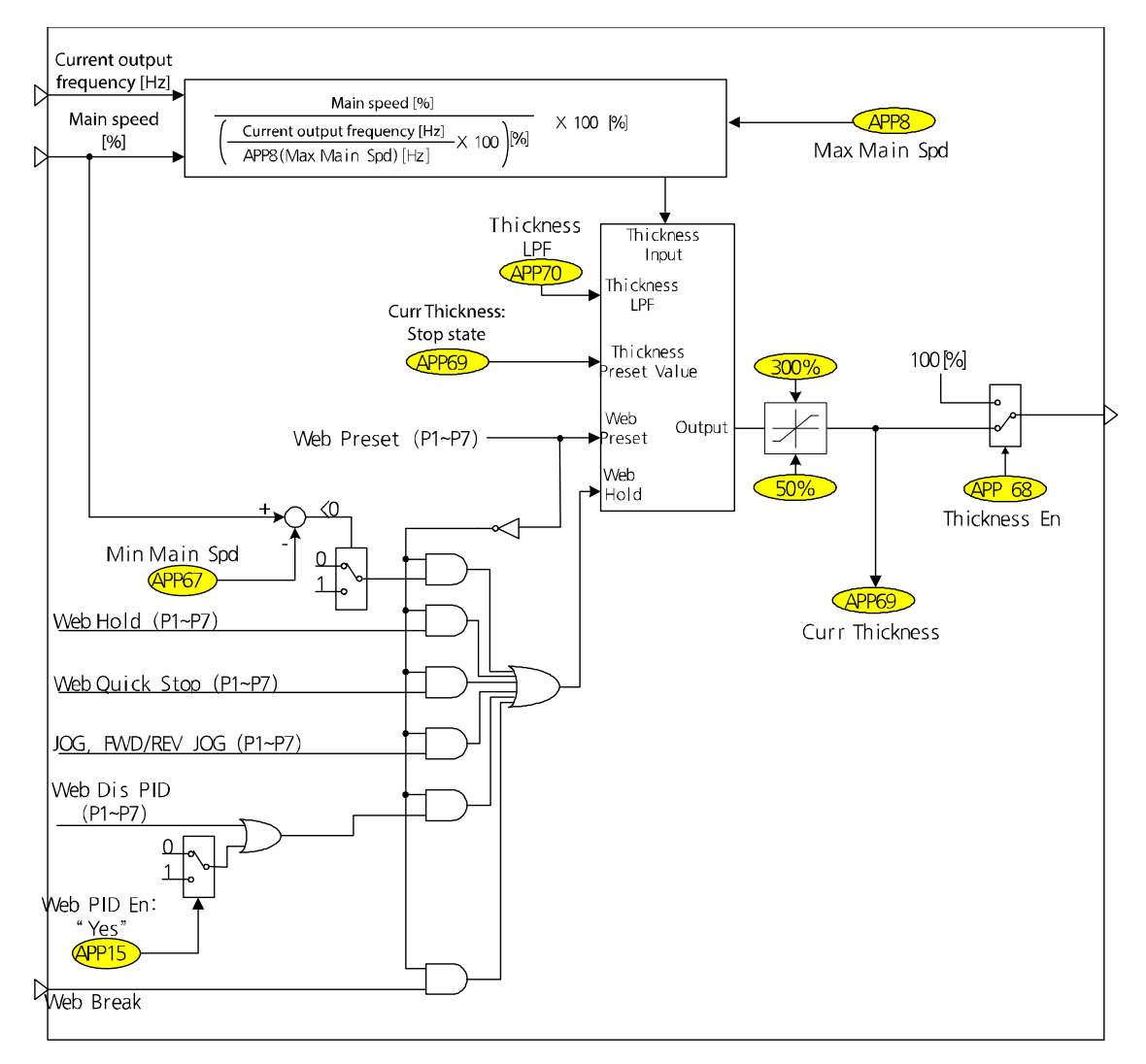

### <span id="page-43-0"></span>**3.8 Material thickness calculation section**

Г

The following figure shows the closed loop tension control system's continuous process. The thickness of the web material decreases as the process progresses. However, the material input volume in each capstan is constant. Therefore, as shown in the figure, the material length of capstan 3, 2, and 1 can be expected to 20 [cm], 25 [cm], and 100 [cm] respectively when considering the material thickness input to capstan 3, 2, and 1 is 10 [mm], 8 [mm], and 2 [mm] respectively. To prevent material from leaning to one side and to ensure normal operation during the continuous process, each capstan's rotation speed must determine the order of capstan  $1 >$  capstan 2  $>$  capstan 3.

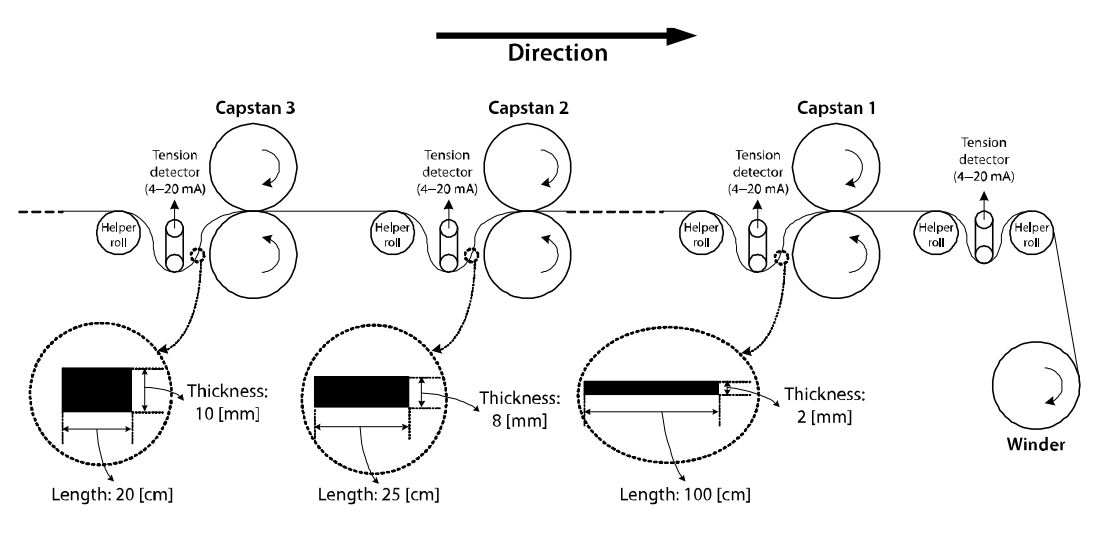

[Principle of capstan operation]

In the tension control system, the line speed of a capstan in a continuous process, motor speed, and thickness of material correlate as explained in formula 2.8.1.

Standard material thickness [m]<br>- Formula (2.8.1) Diameter of caps tan  $\times$   $\pi$  [ m]  $^-$  Current material thickness [ m] Motor speed [ rpm] =  $\frac{\textit{Line speed [mpm]}{\textit{Temp}}}{\times}$   $\times$   $\frac{\textit{Standard material thickness [m]}{\textit{Time}}}{\times}$  -

As shown in formula 2.8.1, the motor speed [rpm] is determined by the line speed [mpm] and current material thickness [m]. Therefore, the current material thickness must be calculated and estimated during the operation. Formula 2.8.2 is a modification of formula 2.8.1. The material thickness can be estimated using formula 2.8.2.

Estimated current material thickness [ m]

=

Line speed [ mpm]

× Standard material thickness [m] – Formula (2.8.2) Motor speed [rpm]  $\times$  (Diameter of caps tan  $\times$   $\pi$ ) [m]

#### <span id="page-44-0"></span>**3.8.1 Material thickness initialization feature**

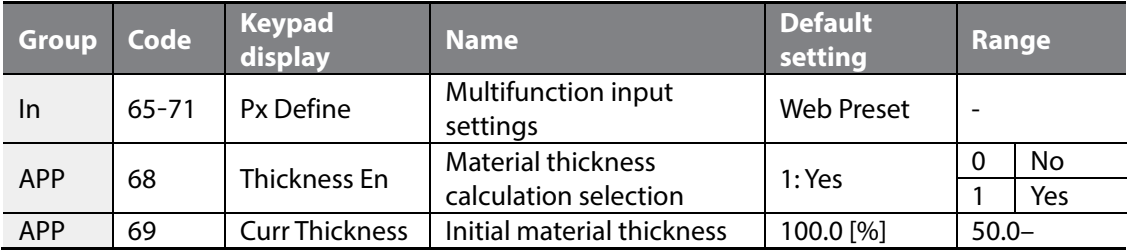

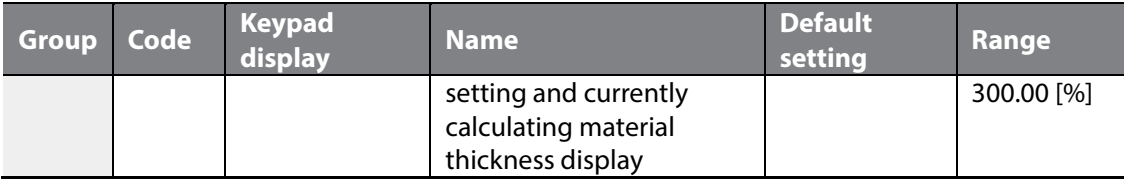

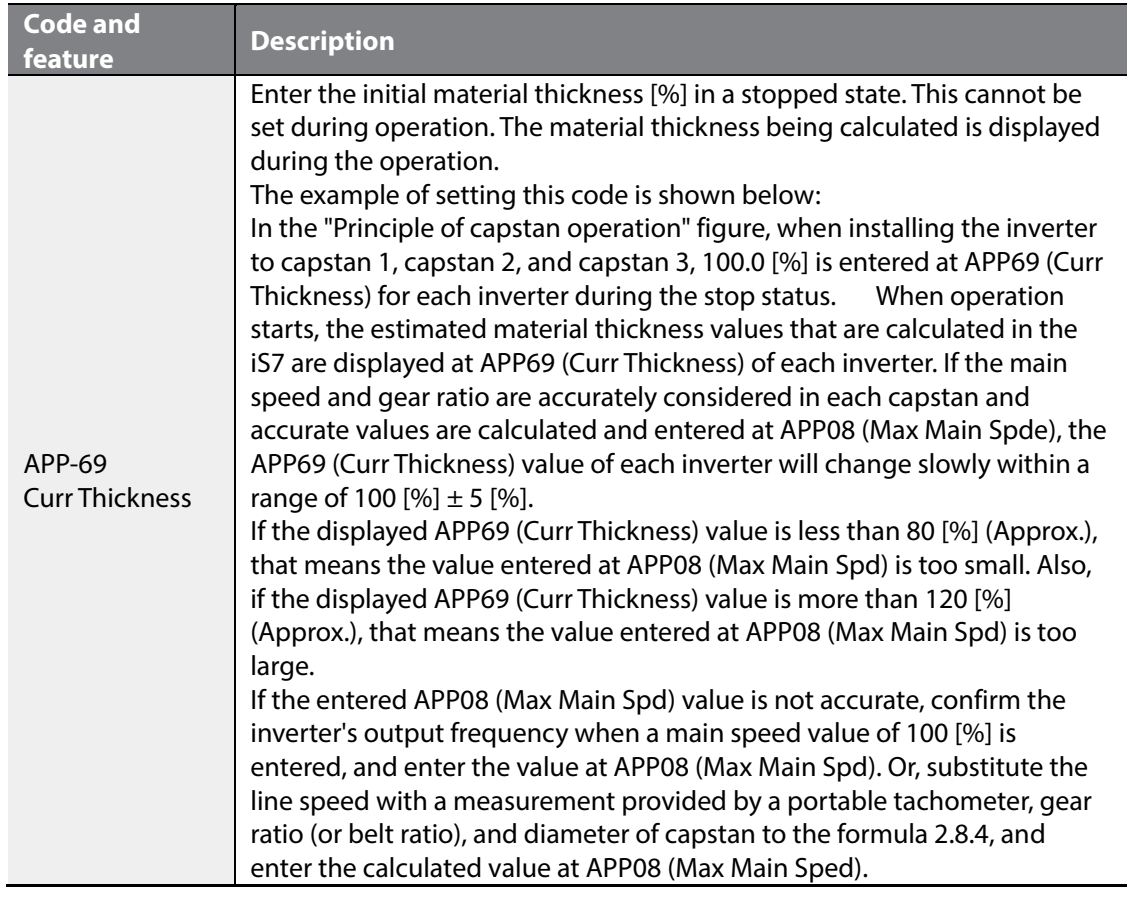

### **O** Caution

 $\Gamma$ 

Make sure the multifunction input "Web Preset" is Off. Then material thickness cannot be calculated if the multifunction input "Web Preset" is On.

<span id="page-46-0"></span>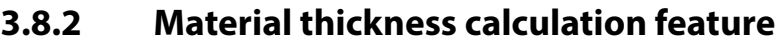

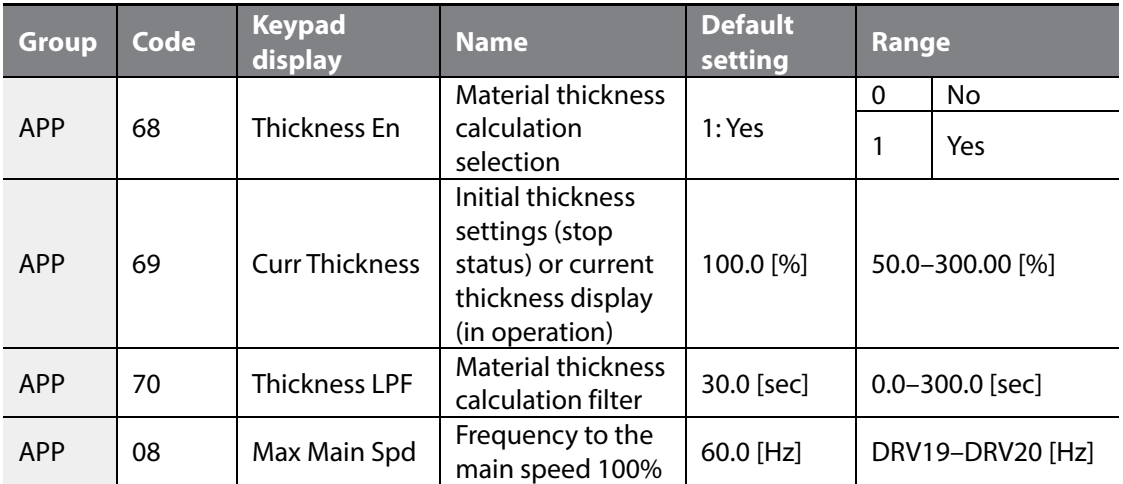

Formula 2.8.2 can be reconfigured like formula 2.8.3 when converting to the [%] scale.

Estimated current material thickness 
$$
[\%]
$$
 =  $\frac{\text{Mainspeedinput}[\%]}{\text{Current output frequency}[\text{Hz}]} \times 100[\%] - \text{Formula}(2.8.3)$   
APPO8(MaxMainFreq)

100 [%], that is multiplied to the right hand side of formula 2.8.3, is the standard thickness of material. This estimated material thickness [%] is limited to a maximum of 300 [%] and a minimum of 50 [%]. You can adjust the calculation time constant of the material thickness [%] by adjusting the time constant of the estimated material thickness [%] at APP70 (Diameter LPF).

The following explains how the material thickness [%] is estimated during the inverter operation using formula 2.8.3.

In the "Principle of capstan operation" figure, consider if APP69 (Curr Thickness) of capstan 2 is changed from 100 [%], the default setting, to 150 [%]. The inverter of capstan 2 now recognizes the material thickness as 150 [%]. This means the inverter of capstan 2 internally recognizes the material thickness as  $8 \times 1.5 = 12$  [mm] while the actual material thickness in capstan 2 is 8 [mm]. The amount of tension applied to the dancer or load cell decreases because the capstan is operated 1-1.5 times slower than when the material thickness is 100 [%]. Therefore, the output of the Web PID controller becomes a negative (-) value and the current output frequency [Hz] of formula 2.8.3 increases. The estimated material thickness [%] in formula 2.8.3 decreases and converges to 100 [%] (approx.) of the actual material thickness processed in capstan 2, because the estimated material thickness [%] is inversely proportional to the current output frequency [Hz].

The estimated material thickness [%] is a very important element in deciding the inverter's final speed reference [Hz]. The details are covered in section 2.9 "Final speed calculation section."

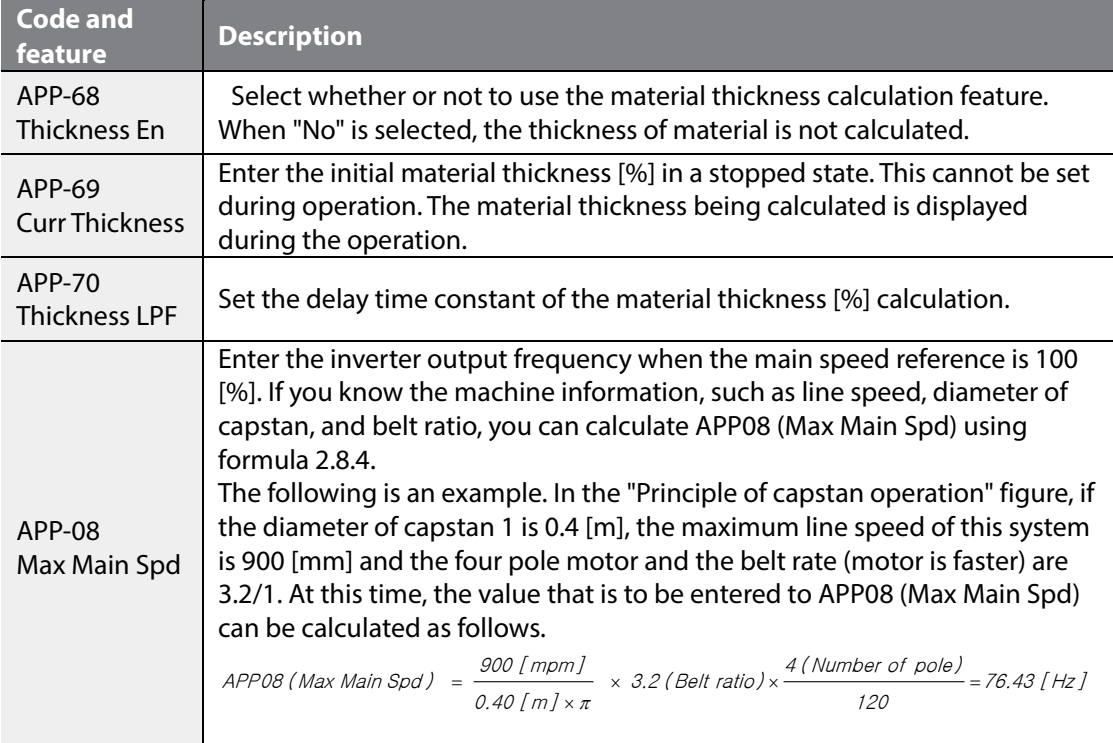

#### <span id="page-47-0"></span>**3.8.3 Material thickness calculation stop feature**

Г

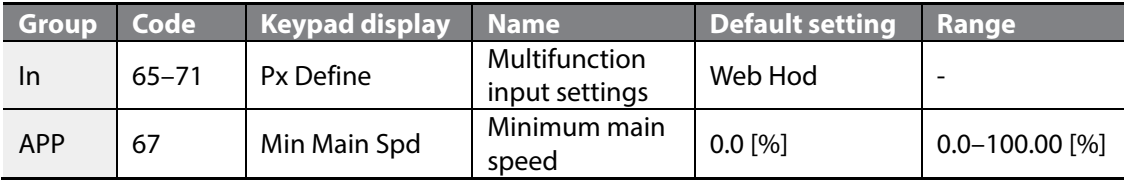

The material thickness calculation must be stopped when one of the followings occurs multifunction input "Web Hold" is On, jog operation, Web PID prohibition status, slow speed under APP67 (Min Main Spd), and quick stop section by the multifunction input "Web Quick Stop". The material thickness calculation is meaningful only during normal operation.

#### **The thickness calculation is stopped under the following conditions:**

- Multifunction input "Web Hold": On
- Main speed reference [%] < APP67 (Min Main Sped)
- Quick stop by the multifunction input "Web Quick Stop": On
- Break sensing status (Web Break)
- Multifunction input "Web Dis PID": On
- APP15 (Web PID En): Yes
- <span id="page-48-0"></span>Jog operation is entered

### **3.9 Final speed calculation section**

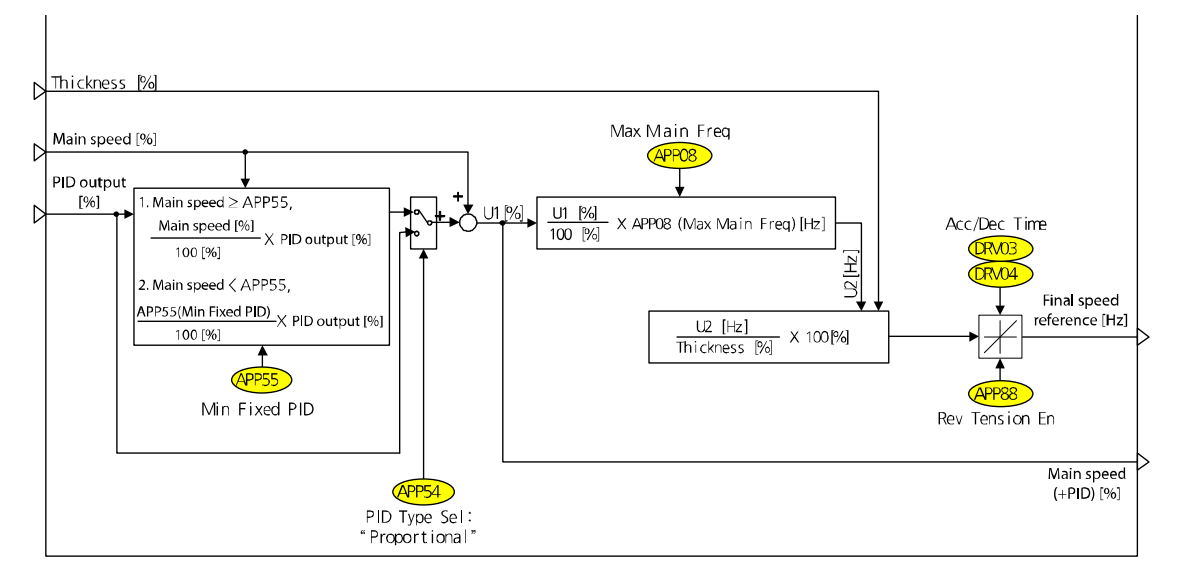

[Final speed calculation section (capstan)]

The final speed calculation section determines the inverter's final output frequency [Hz] using the main speed (In3: main speed [%]) calculated in the main speed reference section, PID output (In4: PID output [%]) and error change compensation frequency (In1) calculated in the Web PID controller section, and the diameter (In2: Thickness [%]) calculated in the material thickness calculation section.

#### <span id="page-49-0"></span>**3.9.1 PID output method (fixed/unfixed PID controller)**

The details of this feature are the same as [2](#page-5-0) **[Winder/Unwinder operation](#page-5-0)**. Refer to **[2.7.1](#page-27-1) [PID](#page-27-1)  [output method \(fixed/unfixed PID controller\)](#page-27-1) on pag[e 25](#page-27-1)**.

Final speed [Hz] calculation

ſ

In the earlier diagram, U1 [%] is "main speed [%] + PID output [%]" and can be reconfigured like 2.9.1 when converting to the [Hz] scale.

Main speed + PID output  $[Hz] = \frac{Main\, speed + PID\, output\,[\%]}{100.0\,[\%]} \times APP08 (Max\, Main\,Spd)\,[Hz] - Formula(2.9.1)$ 

Formula 2.9.2 is a modification of formula 2.8.1 in **[3.8](#page-43-0) [Material thickness calculation section](#page-43-0)**. 100 [%], that is multiplied on the right-hand side of formula 2.9.2, is the standard thickness of material. This value is the fixed value.

The final speed [Hz] is calculated and output using formula 2.9.2.

 $\frac{1}{[m]}$  – Formula (2.8.1) tan*dard material thickness* [*m*]  $[rpm] = \frac{Line\ speed\ [mpm]}{Diameter\ of\ caps\ tan \times \pi\ [m]} \times \frac{S\t \ tan\ dar\ d\ material\ thickness\ [m]}{Current\ material\ thickness\ [m]} - Formula$ *S* tan*dard material thickness* I*m*  $\emph{Motor speed}\ [rpm] = \frac{\emph{Line speed}\ [mpm]}{\emph{Diameter of caps}\ \tan\times\pi\ [m]} \times \frac{S\tan\,dard\ material\ thickness\ [m]}{\emph{Current material thickness}\ [m]}} \, .$ Main speed [Hz] =  $\frac{Main\, speed + PID\, output\, [\%]}{Estimated\, material\, thickness\, [\%]} \times 100\, [\%]$  – Formula (2.9.2)

**1** Caution

The final speed [Hz] of formula 2.9.2, which is periodically calculated in the final speed calculation section, accelerates/decelerates frequently. At this time, the acceleration/deceleration time is DRV03 (Acc Time) and DRV04 (Dec Time). DRV03 (Acc Time) and DRV04 (Dec Time) can be set separately, but must be set to a time shorter than 2.0 [sec] for quick reflection of the final speed.

### <span id="page-49-1"></span>**3.9.2 Reverse slow speed feature**

The details of this feature are the same as [2](#page-5-0) **[Winder/Unwinder operation](#page-5-0)**. Refer to **[2.7.4](#page-30-0) [Reverse slow speed feature](#page-30-0) on page [28](#page-29-2)**.

### <span id="page-49-2"></span>**3.9.3 Splice feature**

The splice feature is not supported in capstan operation mode.

٦

# <span id="page-51-0"></span>**4 Advanced feature group (PAR** → **APP)**

The codes highlighted in gray are displayed only when the related codes are selected. **SL**: Sensorless vector control feature (dr.09)

<span id="page-51-1"></span>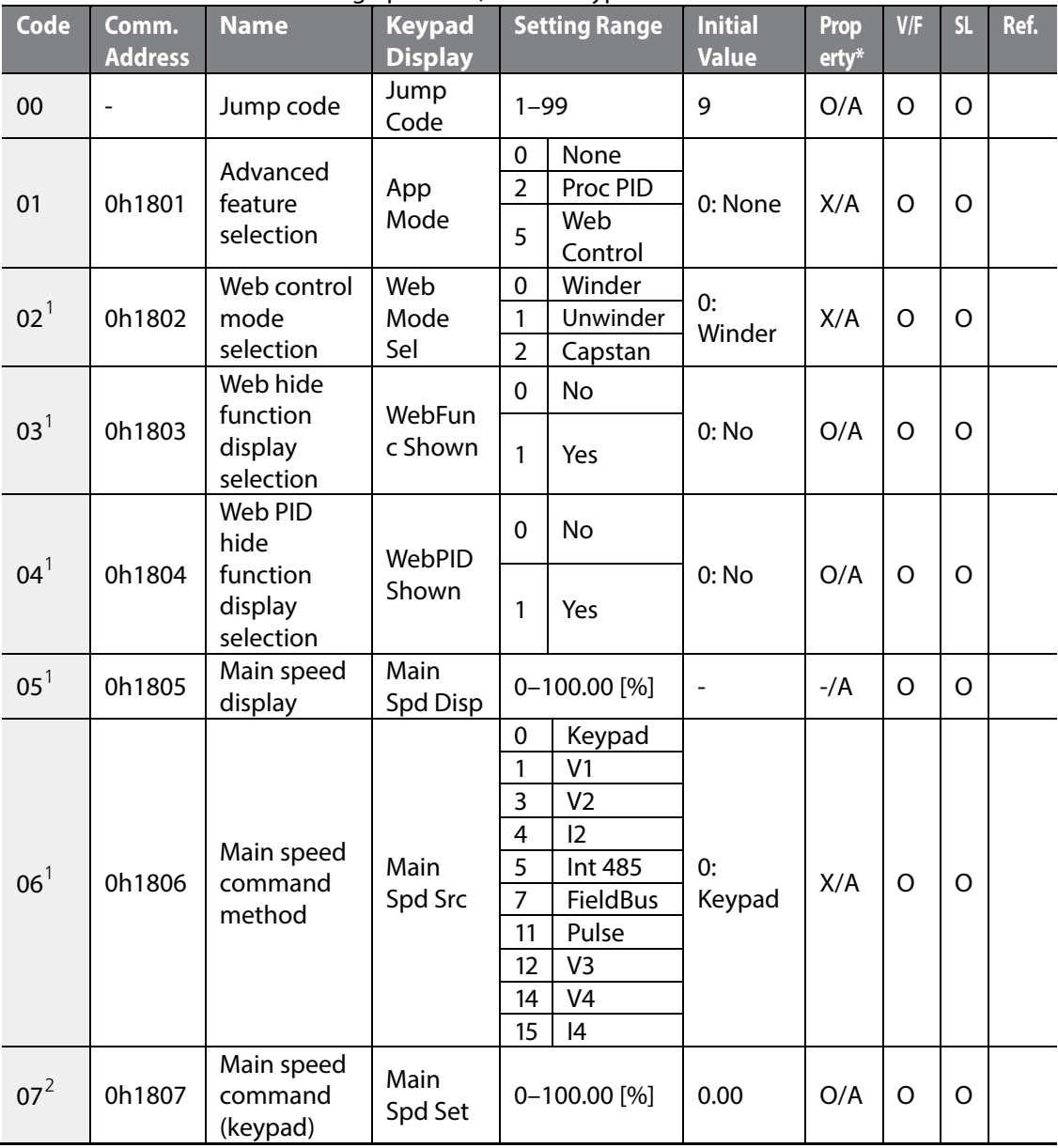

\***O**/**X**: Writable/unwritable during operation, **7/L/A**: Keypad/LCD loader/common

<span id="page-51-2"></span> $1$  The code is displayed only when AP.01 is set to 5 (Web Control).

<span id="page-51-3"></span> $2$  The code is displayed only when AP.06 is set to 0 (Keypad).

 $LSE<sub>LETRIC</sub>$ 

49

<span id="page-52-1"></span><span id="page-52-0"></span>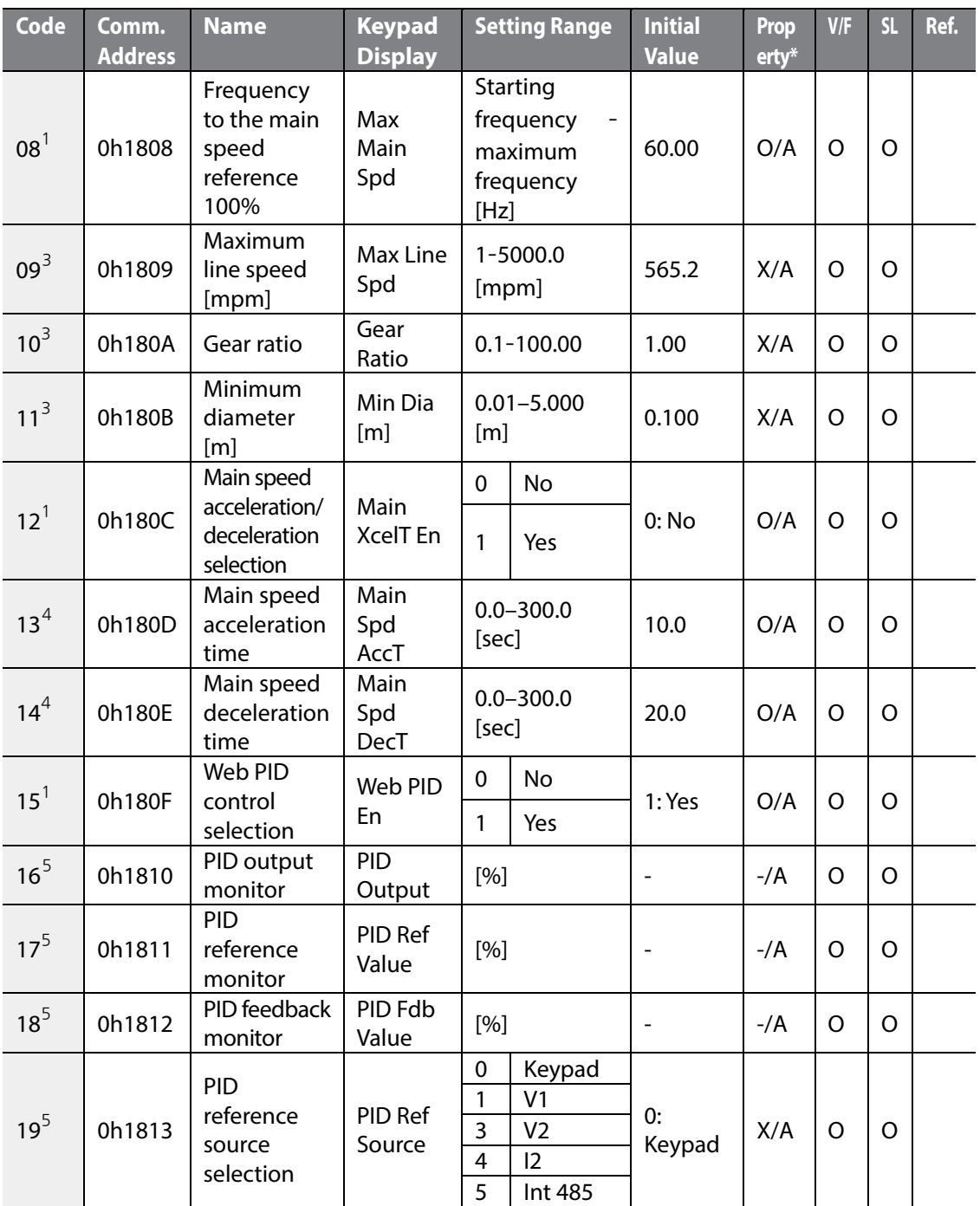

٦

<span id="page-52-3"></span><span id="page-52-2"></span> $3\overline{)}$  The code is displayed only when AP.03 is set to 1 (Yes).

<span id="page-52-4"></span> $4$  The code is displayed only when AP.12 is set to 1 (Yes).

<span id="page-52-5"></span> $5$  The code is displayed only when AP.01 is set to 2 (Proc PID) or 5 (Web Control).

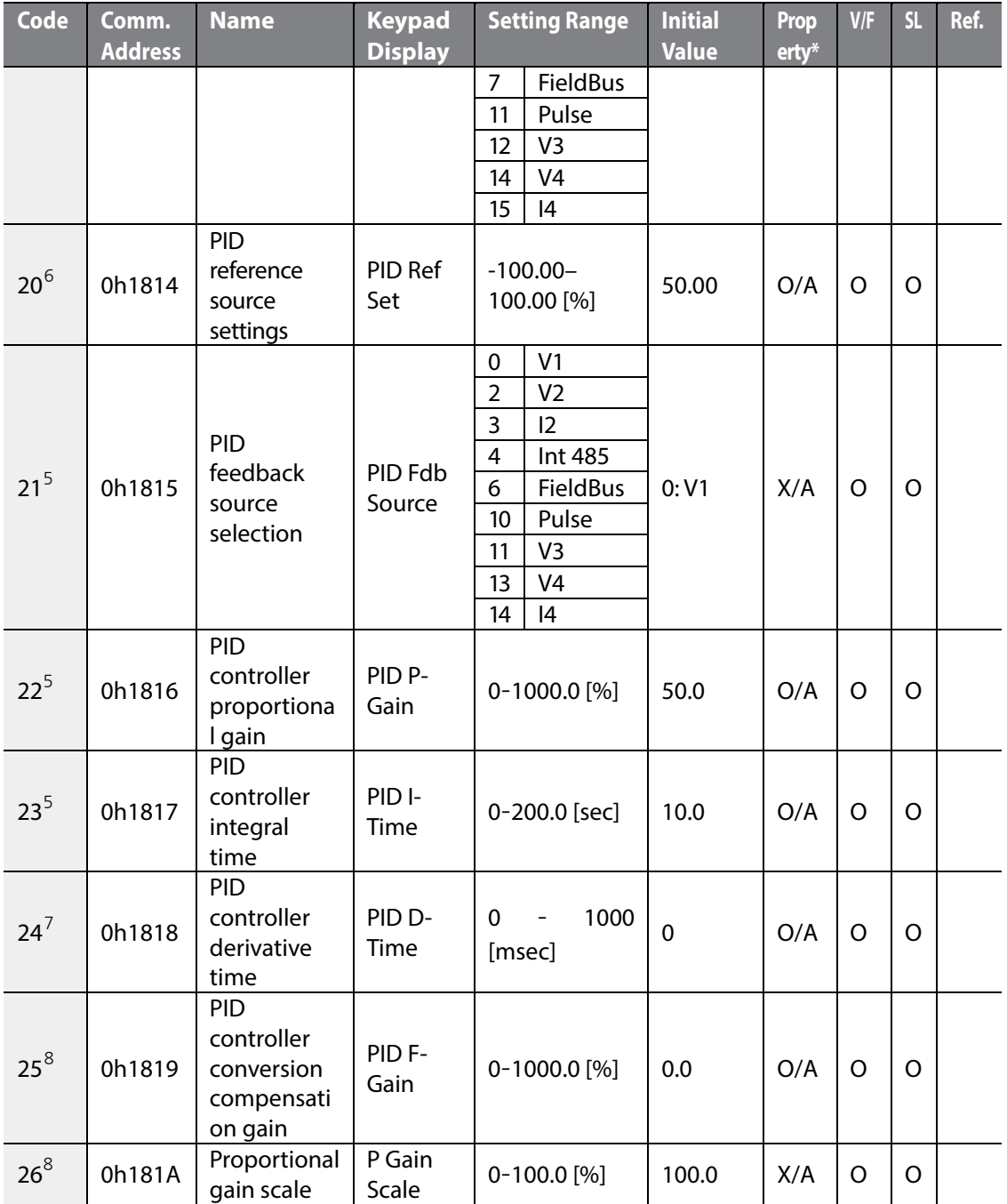

<span id="page-53-4"></span><span id="page-53-1"></span><span id="page-53-0"></span> $6$  The code is displayed only when AP.19 is set to 0 (Keypad).

<span id="page-53-2"></span> $7$  The code is displayed only when AP.01 is set to 2 (Proc PID) or AP.04 is set to 1 (Yes).

<span id="page-53-3"></span> $8<sup>8</sup>$  The code is displayed only when AP.01 is set to 2 (Proc PID).

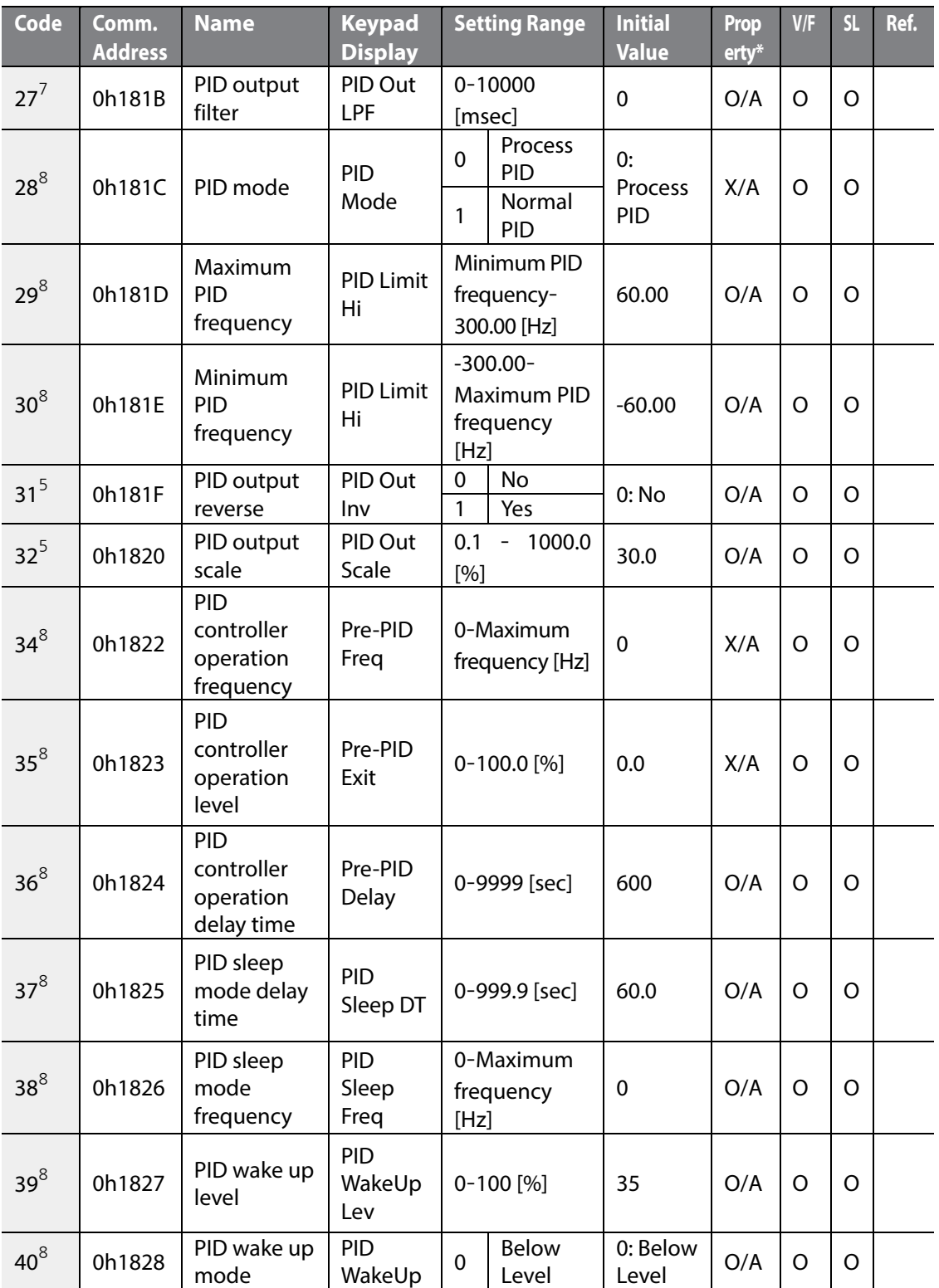

٦

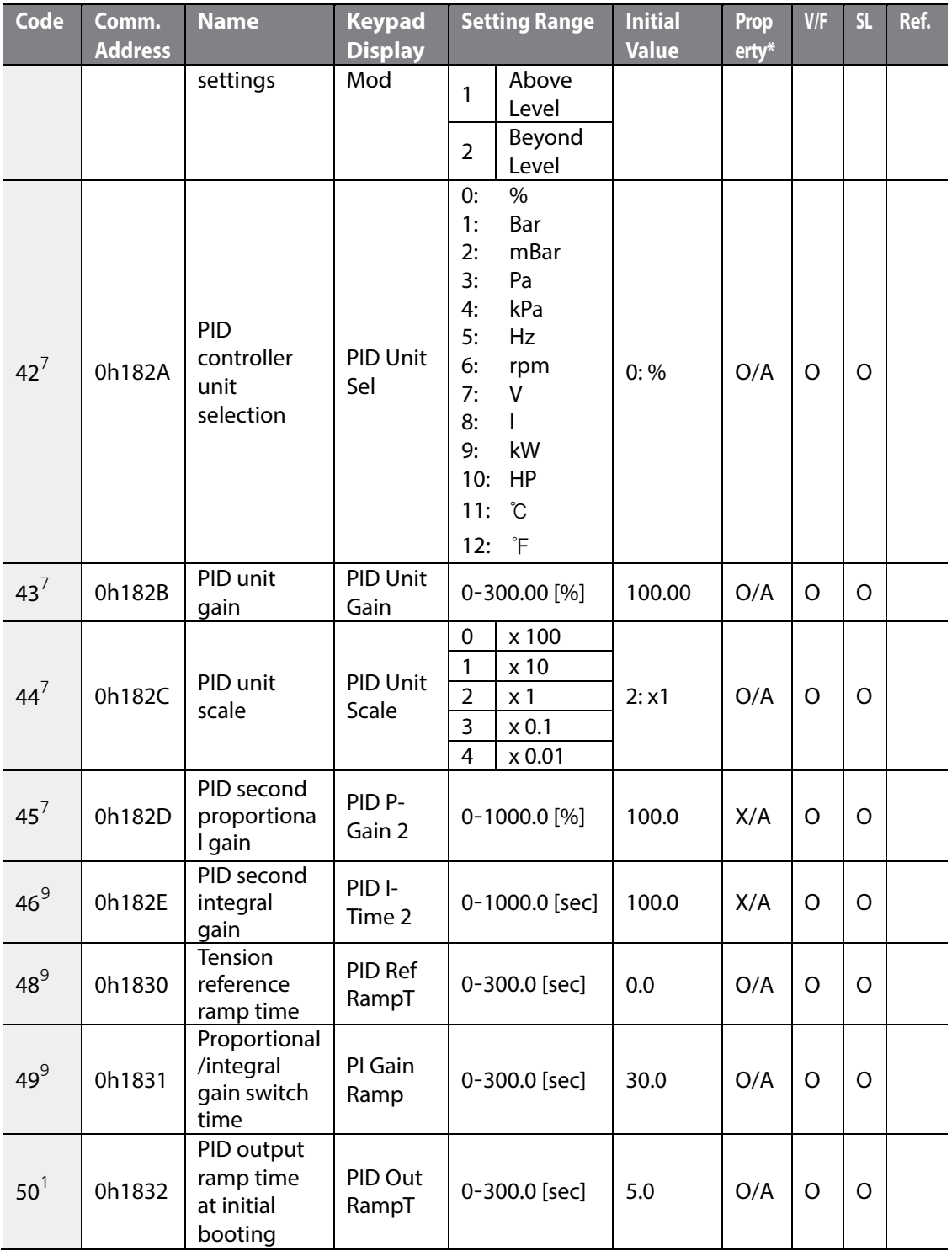

<span id="page-55-1"></span><span id="page-55-0"></span> $9\textdegree$  The code is displayed only when AP.04 is set to 1 (Yes).

Г

 $LSELECTRIC$ 

53

![](_page_56_Picture_536.jpeg)

٦

<span id="page-56-0"></span> $10$  The code is displayed only when AP.54 is set to 0 (Proportional).

![](_page_57_Picture_446.jpeg)

<span id="page-57-1"></span><span id="page-57-0"></span> $11$  The code is displayed only when AP.02 is set to 2 (Capstan).

<span id="page-57-2"></span> $12$  The code is displayed only when AP.68 is set to 1 (Yes).

Г

55  $LSELECTRIC$ 

![](_page_58_Picture_405.jpeg)

٦

<span id="page-58-1"></span><span id="page-58-0"></span> $13$  The code is displayed only when AP.75 is set to 0 (Keypad).

<span id="page-58-2"></span><sup>14</sup> The code is displayed only when AP.77 is set to 1 (Warning) or 2 (Free-Run).

![](_page_59_Picture_450.jpeg)

<span id="page-59-1"></span><span id="page-59-0"></span> $15$  The code is displayed only when AP.90 is set to 1 (Yes).

Г

![](_page_60_Picture_343.jpeg)

٦

<span id="page-60-1"></span><span id="page-60-0"></span> $16$  The code is displayed only when AP.96 is set to 0 (No).

# <span id="page-61-0"></span>**5 Other features**

#### <span id="page-61-1"></span>**5.1 Advanced auto torque boost (for selecting automatic adjustment when a high starting torque is needed)**

![](_page_61_Picture_208.jpeg)

Manual torque boost enables the inverter to output voltage with the torque boost amount preset by the user regardless of the load. Auto torque boost enables the inverter to automatically calculate the torque boost amount, but motor auto-tuning is required. However, advanced auto torque boost enables the inverter to adjust the torque boost amount based on the load without motor auto-tuning.

The amount compensated for the load is adjusted based on the auto torque boost reverse gain (DRV-27) and auto torque boost regeneration gain (DRV-28). It will be used if there isn't enough torque or there is an overcurrent while operating.

![](_page_61_Picture_209.jpeg)

Under no-load conditions, the additional voltage for auto torque boost is zero and the result is the same as manual torque boost. When there is a load, the compensation amount varies depending on the run direction and whether you are operating in reverse. When using advanced auto torque boost in no-load conditions, setting the DRV-16 value and the DRV-17 value differently may cause a current spike.

#### **D** Caution

Excessive torque boost will result in over-excitation and motor overheating.

Output voltage = First output voltage + Second boost voltage

- First output voltage
	- = The output voltage value by the parameters of DRV-16 and DRV-17 manual torque boost
	- $=$  (Maximum output voltage Boost voltage)  $\times$  (Present frequency/Base frequency) + Boost voltage
- Second boost voltage
	- = The output voltage value by the DRV-27 (ATB M Gain) and DRV-28 (ATB G Gain) parameters and the load
	- $=$  (Rated motor sleep current  $\times$  Motor phase-to-phase voltage) / (Base frequency)  $\times$ ATB M or G Gain  $\times$  (Present output current) / (rated motor current)

![](_page_62_Figure_11.jpeg)

# <span id="page-63-0"></span>**5.2 Output Volt Bias function**

The output volt bias function is used to change the output voltage by analog input. Originally, the frequency and voltage increase at a fixed rate, but the output volt bias function enables you to control the frequency command and the output voltage command respectively. The frequency can be controlled through the keypad and terminal blocks and the output voltage can be controlled through analog input. The output voltage may be limited when the input voltage (AC Input Volt) is insufficient.

![](_page_63_Picture_237.jpeg)

#### **D** Caution

It is recommended to increase the output voltage gradually when controlling the output voltage through analog input while operating at the maximum frequency. If the output voltage increases rapidly from 0 to the maximum value, the overcurrent protective function may be activated.

![](_page_64_Picture_179.jpeg)

The output voltage/frequency respective control and PID control in APP group cannot be used at the same time.

The new communication addresses are as follows:

Address for writing voltage command by communication: 0x0398

The scale of communication voltage command is displayed in 0.1% units.

Address for reading the Id current value: 0x031E

Address for reading the Iq current value: 0x031F

The peak value of the Id and Iq current is displayed in 0.01 A units.